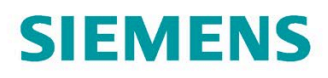

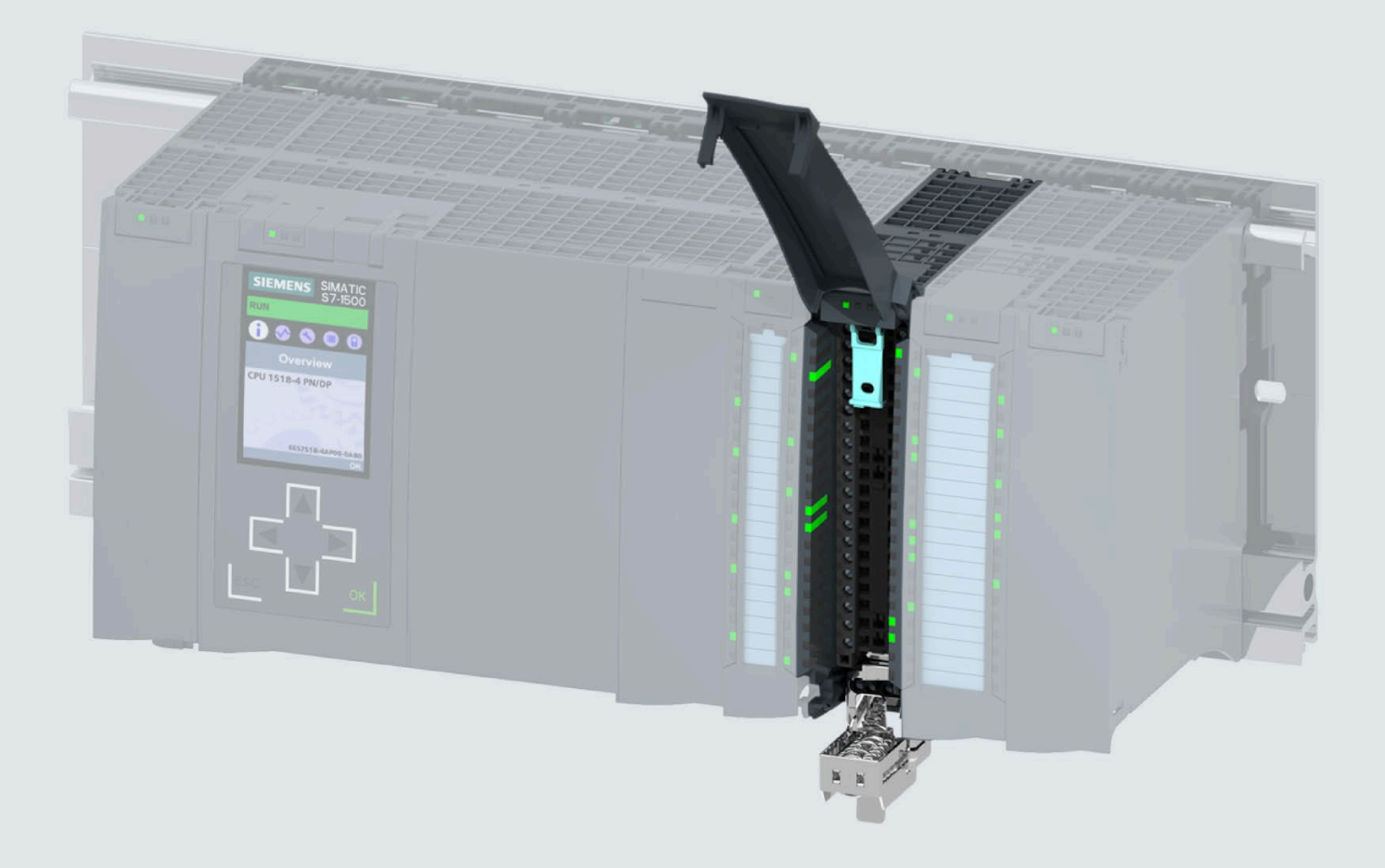

#### Gerätehandbuch

# SIMATIC

# S7-1500 / ET 200MP

Digitaleingabemodul DI 16xNAMUR HF (6ES7521-7TH00-0AB0)

Ausgabe

07/2021

support.industry.siemens.com

# **SIEMENS**

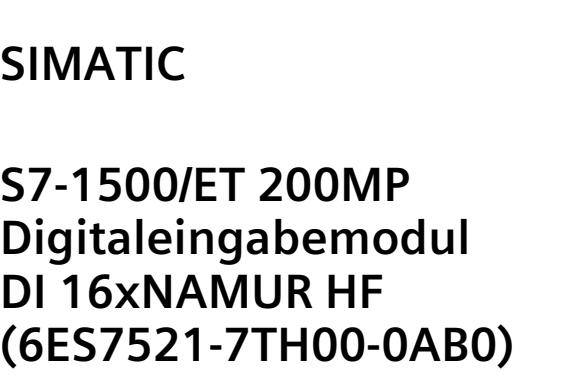

**Gerätehandbuch**

**[Vorwort](#page-3-0)**

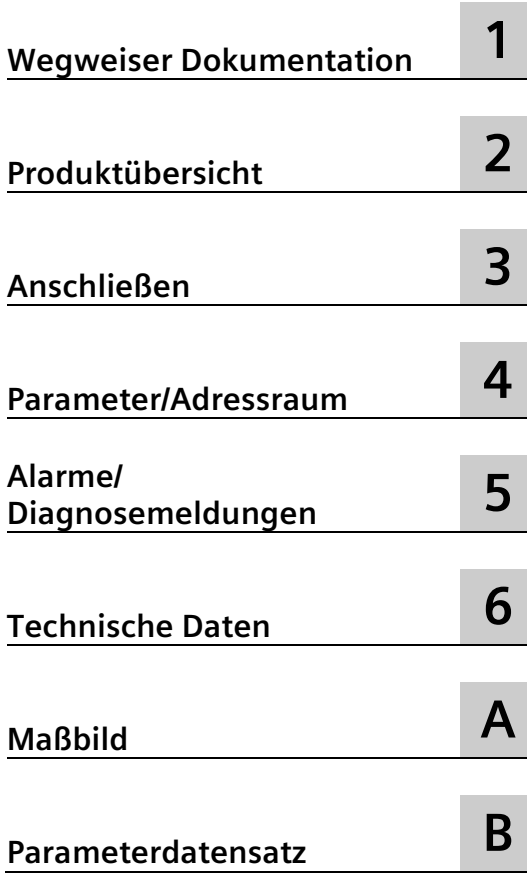

## **Rechtliche Hinweise**

#### **Warnhinweiskonzept**

Dieses Handbuch enthält Hinweise, die Sie zu Ihrer persönlichen Sicherheit sowie zur Vermeidung von Sachschäden beachten müssen. Die Hinweise zu Ihrer persönlichen Sicherheit sind durch ein Warndreieck hervorgehoben, Hinweise zu alleinigen Sachschäden stehen ohne Warndreieck. Je nach Gefährdungsstufe werden die Warnhinweise in abnehmender Reihenfolge wie folgt dargestellt.

#### **GEFAHR**

bedeutet, dass Tod oder schwere Körperverletzung eintreten **wird**, wenn die entsprechenden Vorsichtsmaßnahmen nicht getroffen werden.

#### **WARNUNG**

bedeutet, dass Tod oder schwere Körperverletzung eintreten **kann**, wenn die entsprechenden Vorsichtsmaßnahmen nicht getroffen werden.

#### **VORSICHT**

bedeutet, dass eine leichte Körperverletzung eintreten kann, wenn die entsprechenden Vorsichtsmaßnahmen nicht getroffen werden.

#### **ACHTUNG**

bedeutet, dass Sachschaden eintreten kann, wenn die entsprechenden Vorsichtsmaßnahmen nicht getroffen werden.

Beim Auftreten mehrerer Gefährdungsstufen wird immer der Warnhinweis zur jeweils höchsten Stufe verwendet. Wenn in einem Warnhinweis mit dem Warndreieck vor Personenschäden gewarnt wird, dann kann im selben Warnhinweis zusätzlich eine Warnung vor Sachschäden angefügt sein.

#### **Qualifiziertes Personal**

Das zu dieser Dokumentation zugehörige Produkt/System darf nur von für die jeweilige Aufgabenstellung **qualifiziertem Personal** gehandhabt werden unter Beachtung der für die jeweilige Aufgabenstellung zugehörigen Dokumentation, insbesondere der darin enthaltenen Sicherheits- und Warnhinweise. Qualifiziertes Personal ist auf Grund seiner Ausbildung und Erfahrung befähigt, im Umgang mit diesen Produkten/Systemen Risiken zu erkennen und mögliche Gefährdungen zu vermeiden.

#### **Bestimmungsgemäßer Gebrauch von Siemens-Produkten**

Beachten Sie Folgendes:

#### **WARNUNG**

Siemens-Produkte dürfen nur für die im Katalog und in der zugehörigen technischen Dokumentation vorgesehenen Einsatzfälle verwendet werden. Falls Fremdprodukte und -komponenten zum Einsatz kommen, müssen diese von Siemens empfohlen bzw. zugelassen sein. Der einwandfreie und sichere Betrieb der Produkte setzt sachgemäßen Transport, sachgemäße Lagerung, Aufstellung, Montage, Installation, Inbetriebnahme, Bedienung und Instandhaltung voraus. Die zulässigen Umgebungsbedingungen müssen eingehalten werden. Hinweise in den zugehörigen Dokumentationen müssen beachtet werden.

#### **Marken**

Alle mit dem Schutzrechtsvermerk ® gekennzeichneten Bezeichnungen sind eingetragene Marken der Siemens AG. Die übrigen Bezeichnungen in dieser Schrift können Marken sein, deren Benutzung durch Dritte für deren Zwecke die Rechte der Inhaber verletzen kann.

#### **Haftungsausschluss**

Wir haben den Inhalt der Druckschrift auf Übereinstimmung mit der beschriebenen Hard- und Software geprüft. Dennoch können Abweichungen nicht ausgeschlossen werden, so dass wir für die vollständige Übereinstimmung keine Gewähr übernehmen. Die Angaben in dieser Druckschrift werden regelmäßig überprüft, notwendige Korrekturen sind in den nachfolgenden Auflagen enthalten.

# <span id="page-3-0"></span>**Vorwort**

#### **Zweck der Dokumentation**

Das vorliegende Gerätehandbuch ergänzt das Systemhandbuch S7-1500/ET 200MP [\(https://support.industry.siemens.com/cs/ww/de/view/59191792\)](https://support.industry.siemens.com/cs/ww/de/view/59191792) sowie die Funktionshandbücher. Das Gerätehandbuch enthält eine kompakte Beschreibung der modulspezifischen Informationen. Die systembezogenen Funktionen sind im Systemhandbuch beschrieben. Alle systemübergreifenden Funktionen sind in den Funktionshandbüchern beschrieben.

Die Informationen des vorliegenden Gerätehandbuchs und des Systemhandbuchs ermöglichen Ihnen, das Modul DI 16xNAMUR HF in Betrieb zu nehmen.

## **Konventionen**

Wenn im Folgenden von "CPU" gesprochen wird, dann gilt diese Bezeichnung sowohl für Zentralbaugruppen des Automatisierungssystems S7-1500 als auch für Interfacemodule des Dezentralen Peripheriesystems ET 200MP.

Beachten Sie auch die folgendermaßen gekennzeichneten Hinweise:

#### **Hinweis**

Ein Hinweis enthält wichtige Informationen zum beschriebenen Produkt, zur Handhabung des Produkts oder zu dem Teil der Dokumentation, auf den wir Sie besonders aufmerksam machen möchten.

#### **Recycling und Entsorgung**

Für ein umweltverträgliches Recycling und die Entsorgung Ihres Altgeräts wenden Sie sich an einen zertifizierten Entsorgungsbetrieb für Elektronikschrott und entsorgen Sie das Gerät entsprechend der jeweiligen Vorschriften in Ihrem Land.

#### **Security-Hinweise**

Siemens bietet Produkte und Lösungen mit Industrial Security-Funktionen an, die den sicheren Betrieb von Anlagen, Systemen, Maschinen und Netzwerken unterstützen.

Um Anlagen, Systeme, Maschinen und Netzwerke gegen Cyber-Bedrohungen zu sichern, ist es erforderlich, ein ganzheitliches Industrial Security-Konzept zu implementieren (und kontinuierlich aufrechtzuerhalten), das dem aktuellen Stand der Technik entspricht. Die Produkte und Lösungen von Siemens formen einen Bestandteil eines solchen Konzepts.

Die Kunden sind dafür verantwortlich, unbefugten Zugriff auf ihre Anlagen, Systeme, Maschinen und Netzwerke zu verhindern. Diese Systeme, Maschinen und Komponenten sollten nur mit dem Unternehmensnetzwerk oder dem Internet verbunden werden, wenn und soweit dies notwendig ist und nur wenn entsprechende Schutzmaßnahmen (z. B. Firewalls und/oder Netzwerksegmentierung) ergriffen wurden.

Weiterführende Informationen zu möglichen Schutzmaßnahmen im Bereich Industrial Security finden Sie unter [\(https://www.siemens.com/industrialsecurity\)](https://www.siemens.com/industrialsecurity).

Die Produkte und Lösungen von Siemens werden ständig weiterentwickelt, um sie noch sicherer zu machen. Siemens empfiehlt ausdrücklich, Produkt-Updates anzuwenden, sobald sie zur Verfügung stehen und immer nur die aktuellen Produktversionen zu verwenden. Die Verwendung veralteter oder nicht mehr unterstützter Versionen kann das Risiko von Cyber-Bedrohungen erhöhen.

Um stets über Produkt-Updates informiert zu sein, abonnieren Sie den Siemens Industrial Security RSS Feed unter [\(https://www.siemens.com/industrialsecurity\)](https://www.siemens.com/industrialsecurity).

#### **Siemens Industry Online Support**

Aktuelle Informationen erhalten Sie schnell und einfach zu folgenden Themen:

• **Produkt-Support**

Alle Informationen und umfangreiches Know-how rund um Ihr Produkt, Technische Daten, FAQs, Zertifikate, Downloads und Handbücher.

• **Anwendungsbeispiele**

Tools und Beispiele zur Lösung Ihrer Automatisierungsaufgabe – außerdem Funktionsbausteine, Performance-Aussagen und Videos.

• **Services**

Informationen zu Industry Services, Field Services, Technical Support, Ersatzteilen und Trainingsangeboten.

• **Foren**

Für Antworten und Lösungen rund um die Automatisierungstechnik.

• **mySupport**

Ihr persönlicher Arbeitsbereich im Siemens Industry Online Support für Benachrichtigungen, Support-Anfragen und konfigurierbare Dokumente.

Diese Informationen bietet Ihnen der Siemens Industry Online Support im Internet [\(https://support.industry.siemens.com\)](https://support.industry.siemens.com/).

## **Industry Mall**

Die Industry Mall ist das Katalog- und Bestellsystem der Siemens AG für Automatisierungsund Antriebslösungen auf Basis von Totally Integrated Automation (TIA) und Totally Integrated Power (TIP).

Kataloge zu allen Produkten der Automatisierungs- und Antriebstechnik finden Sie im Internet [\(https://mall.industry.siemens.com\)](https://mall.industry.siemens.com/).

## **Open Source Software**

In der Firmware des beschriebenen Produkts wird Open Source Software eingesetzt. Die Open Source Software wird unentgeltlich überlassen. Wir haften für das beschriebene Produkt einschließlich der darin enthaltenen Open Source Software entsprechend den für das Produkt gültigen Bestimmungen. Jegliche Haftung für die Nutzung der Open Source Software über den von uns für unser Produkt vorgesehenen Programmablauf hinaus sowie jegliche Haftung für Mängel, die durch Änderungen der Software verursacht werden, ist ausgeschlossen.

Aus rechtlichen Gründen sind wir verpflichtet die Lizenzbedingungen und Copyright-Vermerke im Originaltext zu veröffentlichen. Bitte lesen Sie hierzu die Informationen im Internet.

# Inhaltsverzeichnis

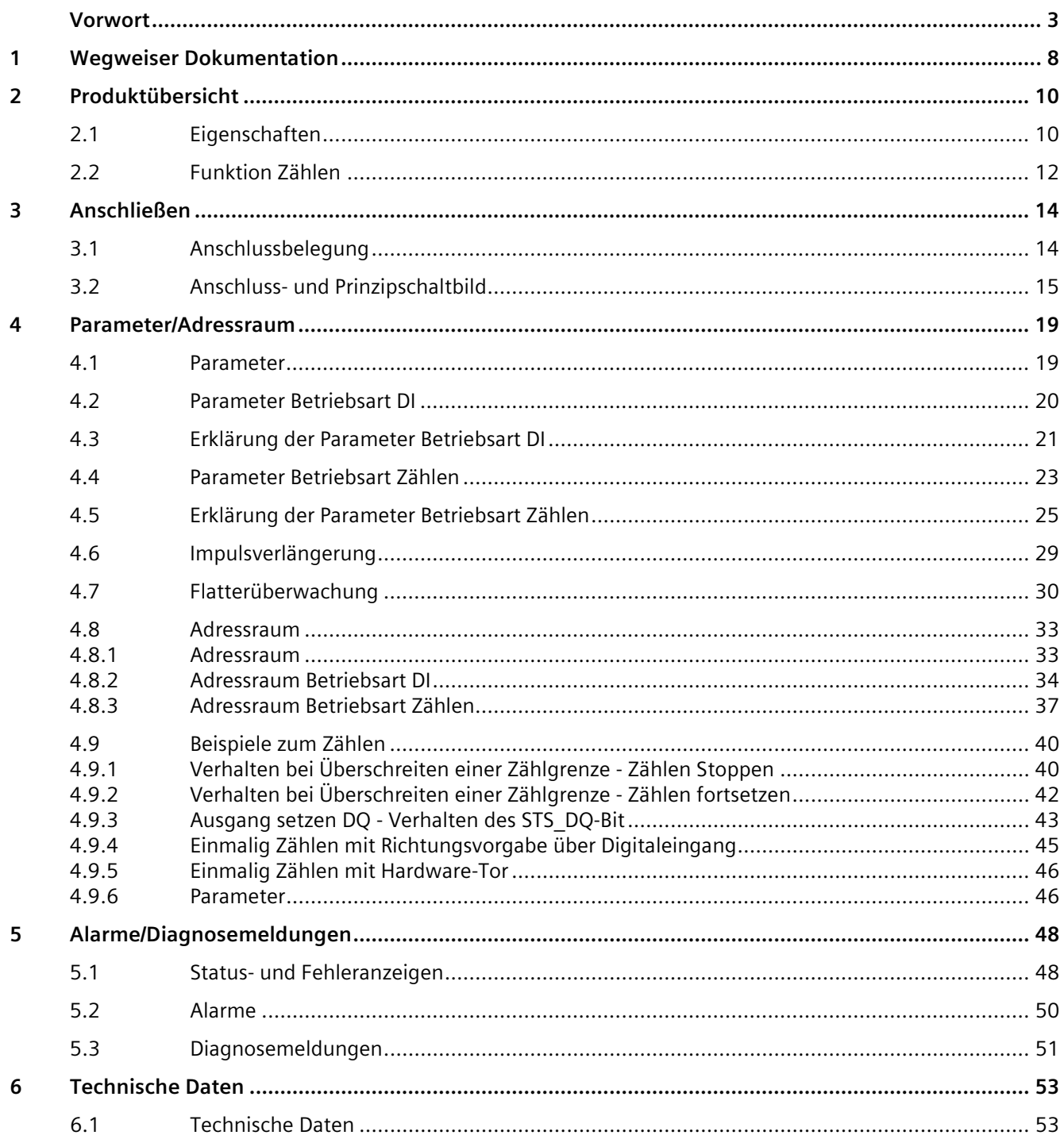

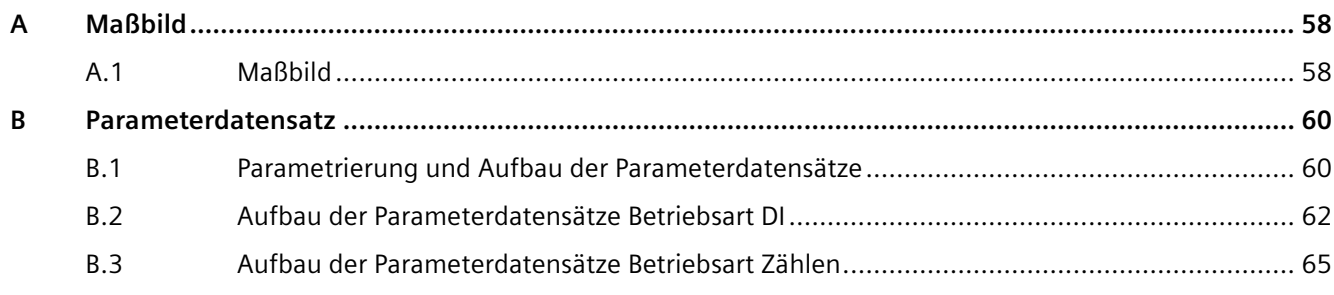

# <span id="page-8-0"></span>**Wegweiser Dokumentation**

Die Dokumentation für das Automatisierungssystem SIMATIC S7-1500 und das dezentrale Peripheriesystem SIMATIC ET 200MP gliedert sich in drei Bereiche. Die Aufteilung bietet Ihnen die Möglichkeit, gezielt auf die gewünschten Inhalte zuzugreifen.

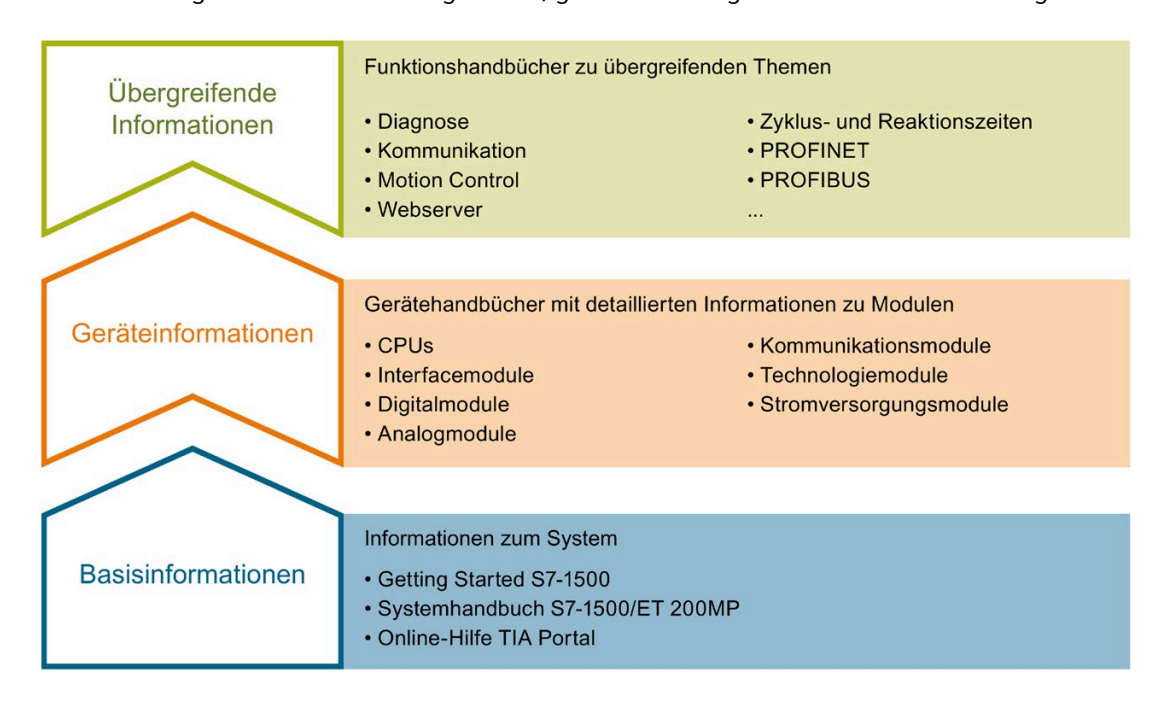

#### **Basisinformationen**

Systemhandbuch und Getting Started beschreiben ausführlich die Projektierung, Montage, Verdrahtung und Inbetriebnahme der Systeme SIMATIC S7-1500 und ET 200MP. Die Online-Hilfe von STEP 7 unterstützt Sie bei der Projektierung und Programmierung.

#### **Geräteinformationen**

Gerätehandbücher enthalten eine kompakte Beschreibung der modulspezifischen Informationen wie Eigenschaften, Anschlussbilder, Kennlinien, Technische Daten.

#### **Übergreifende Informationen**

In den Funktionshandbüchern finden Sie ausführliche Beschreibungen zu übergreifenden Themen rund um die Systeme SIMATIC S7-1500 und ET 200MP, z. B. Diagnose, Kommunikation, Motion Control, Webserver, OPC UA.

Die Dokumentation finden Sie zum kostenlosen Download im Internet [\(https://support.industry.siemens.com/cs/ww/de/view/109742691\)](https://support.industry.siemens.com/cs/ww/de/view/109742691).

Änderungen und Ergänzungen zu den Handbüchern werden in einer Produktinformation dokumentiert.

Die Produktinformation finden Sie zum kostenlosen Download im Internet [\(https://support.industry.siemens.com/cs/de/de/view/68052815\)](https://support.industry.siemens.com/cs/de/de/view/68052815).

#### **Manual Collection S7-1500/ET 200MP**

Die Manual Collection beinhaltet die vollständige Dokumentation zum Automatisierungssystem SIMATIC S7-1500 und dem Dezentralen Peripheriesystem ET 200MP zusammengefasst in einer Datei.

Sie finden die Manual Collection im Internet [\(https://support.industry.siemens.com/cs/ww/de/view/86140384\)](https://support.industry.siemens.com/cs/ww/de/view/86140384).

#### **SIMATIC S7-1500 Vergleichsliste für Programmiersprachen**

Die Vergleichsliste beinhaltet eine Übersicht, welche Anweisungen und Funktionen Sie für welche Controller-Familien anwenden können.

Sie finden die Vergleichsliste im Internet [\(https://support.industry.siemens.com/cs/ww/de/view/86630375\)](https://support.industry.siemens.com/cs/ww/de/view/86630375).

## **"mySupport"**

Mit "mySupport", Ihrem persönlichen Arbeitsbereich, machen Sie das Beste aus Ihrem Industry Online Support.

In "mySupport" können Sie Filter, Favoriten und Tags ablegen, CAx-Daten anfordern und sich im Bereich Dokumentation Ihre persönliche Bibliothek zusammenstellen. Des Weiteren sind in Support-Anfragen Ihre Daten bereits vorausgefüllt und Sie können sich jederzeit einen Überblick über Ihre laufenden Anfragen verschaffen.

Um die volle Funktionalität von "mySupport" zu nutzen, müssen Sie sich einmalig registrieren.

Sie finden "mySupport" im Internet [\(https://support.industry.siemens.com/My/ww/de/\)](https://support.industry.siemens.com/My/ww/de/).

#### **Anwendungsbeispiele**

Die Anwendungsbeispiele unterstützen Sie mit verschiedenen Tools und Beispielen bei der Lösung Ihrer Automatisierungsaufgaben. Dabei werden Lösungen im Zusammenspiel mehrerer Komponenten im System dargestellt - losgelöst von der Fokussierung auf einzelne Produkte.

Sie finden die Anwendungsbeispiele im Internet [\(https://support.industry.siemens.com/cs/ww/de/ps/ae\)](https://support.industry.siemens.com/cs/ww/de/ps/ae).

# <span id="page-10-0"></span>**Produktübersicht 2**

# <span id="page-10-1"></span>**2.1 Eigenschaften**

**Artikelnummer:**

6ES7521-7TH00-0AB0

## **Ansicht des Moduls**

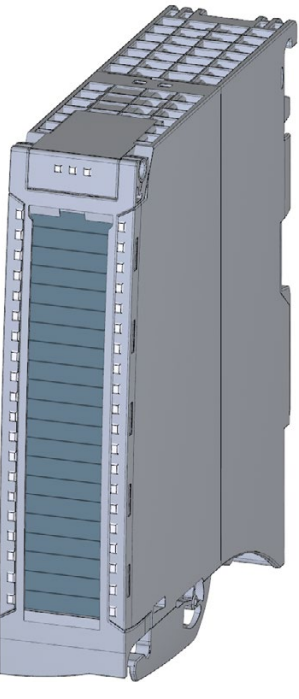

Bild 2-1 Ansicht des Moduls DI 16xNAMUR HF

## **Eigenschaften**

Das Modul hat folgende technische Eigenschaften:

- 16 Digitaleingänge, potenzialgetrennt in Gruppen zu 8
	- Davon optional Kanal 0 bis 3 mit Zählfunktion
- Eingangsnennspannung DC 8,2V (NAMUR)
- Parametrierbare Diagnose (je Kanal)
- Parametrierbarer Prozessalarm (je Kanal)
- Impulsverlängerung
- Flatterüberwachung

Das Modul unterstützt folgende Funktionen:

#### Tabelle 2- 1 Versionsabhängigkeiten der Funktionen des Moduls

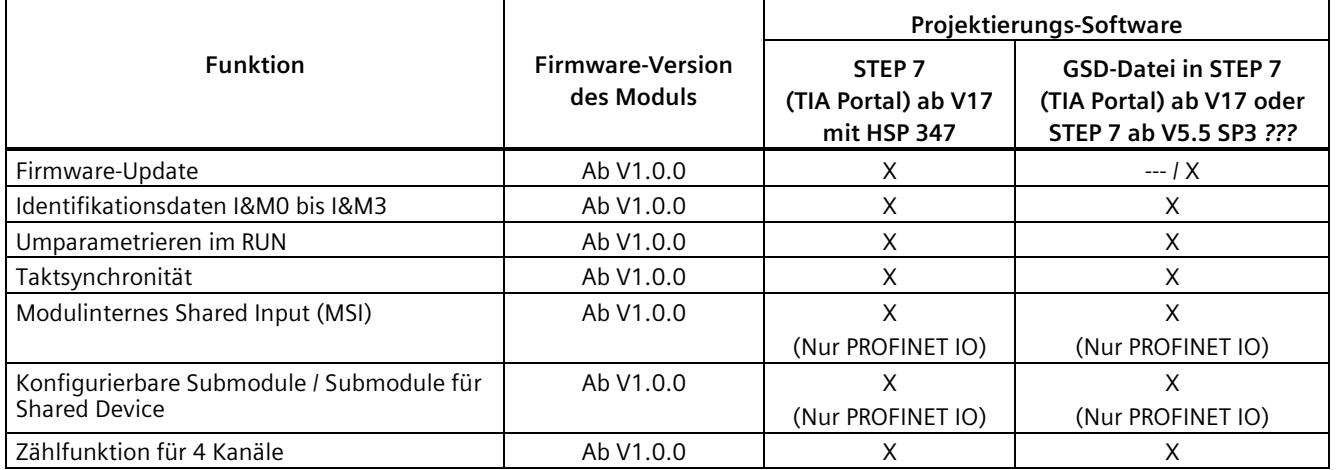

Das Modul können Sie mit STEP 7 (TIA Portal) und mit GSD-Datei projektieren.

## **Zubehör**

Folgendes Zubehör wird mit dem Modul geliefert und ist auch als Ersatzteil bestellbar:

- Schirmbügel
- Schirmklemme
- Einspeiseelement
- Beschriftungsstreifen
- U-Verbinder
- Universelle Frontklappe

*2.2 Funktion Zählen*

## **Weitere Komponenten**

Folgende Komponente ist separat zu bestellen:

• Frontstecker inkl. Potenzialbrücken und Kabelbinder

Weitere Informationen zum Zubehör finden Sie im Systemhandbuch S7-1500/ET 200MP [\(https://support.industry.siemens.com/cs/ww/de/view/59191792\)](https://support.industry.siemens.com/cs/ww/de/view/59191792).

# <span id="page-12-0"></span>**2.2 Funktion Zählen**

## **Einleitung**

Sie haben die Möglichkeit, die Kanäle 0 bis 3 in der Betriebsart "Zählen" zu nutzen. Die übrigen Kanäle sind als Standardeingänge (Betriebsart DI) nutzbar.

Wenn Sie die Kanäle 0 bis 3 nicht in der Betriebsart "Zählen" nutzen, dann sind diese Kanäle ebenfalls als Digitaleingänge nutzbar. Die Kanäle 0 bis 3 sind nur gemeinsam als Zähleingänge nutzbar.

Beim Zählen werden die Flanken des Digitaleingangs erfasst und entsprechend ausgewertet, z. B.:

- Zum Zählen von Stückgut bis zu einer maximalen Grenze
- Für Anwendungen mit sich wiederholenden Zählvorgängen

#### **Verweis**

Grundlagen und weitere Informationen zur Funktion Zählen finden Sie im Funktionshandbuch Zählen, Messen und Positionserfassung [\(https://support.industry.siemens.com/cs/ww/de/view/59709820\)](https://support.industry.siemens.com/cs/ww/de/view/59709820).

## **Zählen mit Kanal 0 bis Kanal 3**

Die Funktion Zählen steuern Sie über Peripherieadressen des Moduls. Diese Peripherieadressen werden auch als Steuerschnittstelle (Ausgangsadressen) und Rückmeldeschnittstelle (Eingangsadressen) bezeichnet, siehe Kapitel Adressraum Betriebsart Zählen (Seite [37\)](#page-37-0).

Wenn Sie die Kanäle 0 bis 3 zum Zählen parametrieren, dann haben Sie folgende Möglichkeiten:

- Sie beeinflussen das Verhalten bei Überschreiten einer Zählgrenze mit Hilfe von
	- Zählen stoppen
	- Zählen fortsetzen
- Das Bit STS DQ (Bit in der Rückmeldeschnittstelle) signalisiert, dass sich der Zählwert abhängig von der Parametrierung in einem der folgenden Bereiche befindet:
	- Zwischen Vergleichswert und oberer Zählgrenze
	- Zwischen Vergleichswert und unterer Zählgrenze
- Sie können einen Prozessalarm parametrieren, wenn ein Vergleichsereignis für DQ eingetreten ist.
- Sie können Zählgrenzen und Vergleichswerte zum Zählen von 0 ... 4294967295 (232-1) definieren.
- Sie können Startwerte oder durch das Anwenderprogramm vorgegebene Ladewerte zum Zählen vorgeben.
- Sie können den Zählvorgang über ein Software- und/oder Hardware-Tor steuern.

Die Zählrichtung ist

- Vorwärts
- Rückwärts
- Wahlweise über einen Digitaleingang steuerbar

## **Verweis**

Beispiele zum Zählen mit Kanal 0 bis 3 finden Sie im Kapitel Beispiele zum Zählen (Seite [40\)](#page-40-0).

# <span id="page-14-0"></span>**Anschließen 3**

# <span id="page-14-1"></span>**3.1 Anschlussbelegung**

## **Allgemeine Anschlussbelegung**

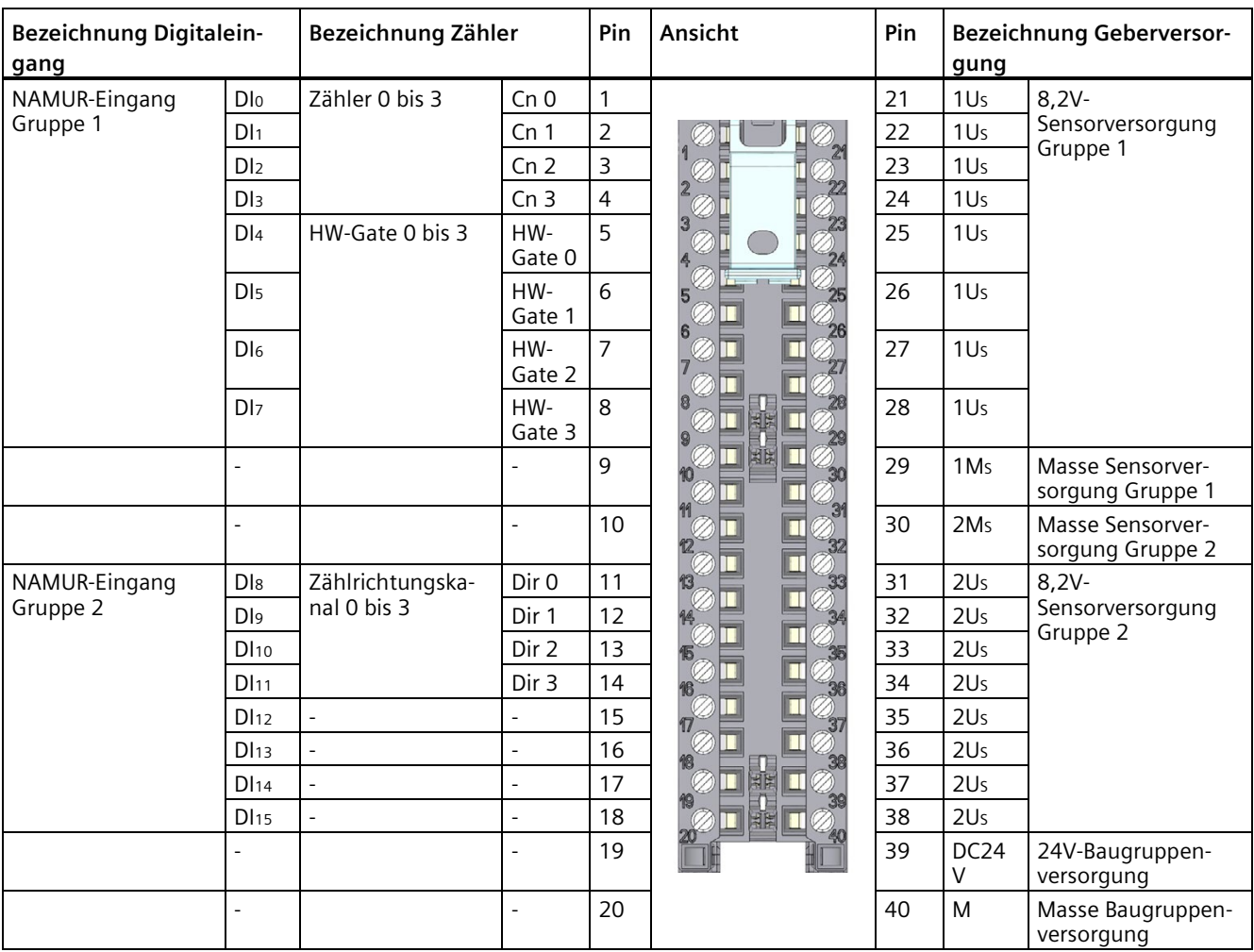

Tabelle 3- 1 Anschlussbelegung für DI 16×NAMUR HF

Tabelle 3- 2 Anschlüsse über alle Gebertypen für DI 16×NAMUR HF

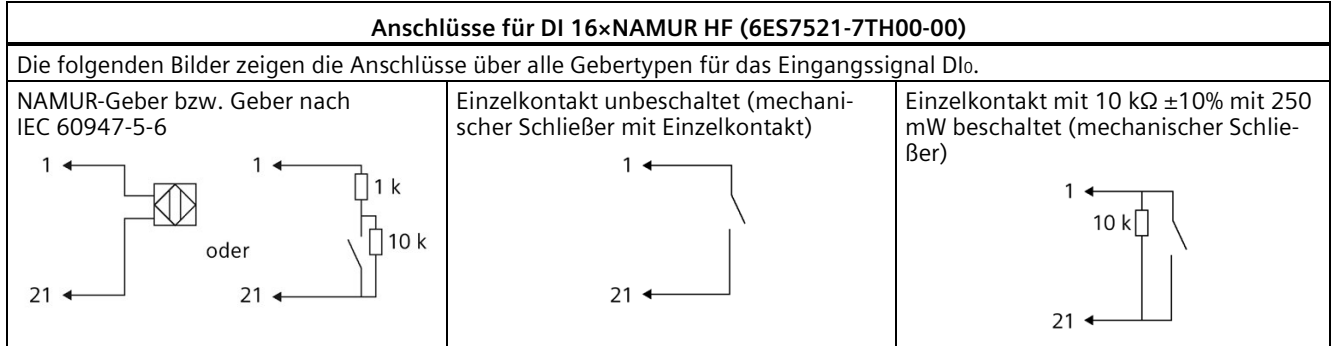

## **Firmware-Update**

Beim Firmware-Update muss beim Start und während des Firmware-Updates die Versorgungsspannung L+ am Modul anliegen.

# <span id="page-15-0"></span>**3.2 Anschluss- und Prinzipschaltbild**

In diesem Kapitel finden Sie das Prinzipschaltbild des Moduls und verschiedene Anschlussmöglichkeiten.

Informationen zum Frontstecker verdrahten, Leitungsschirm herstellen, etc., finden Sie im Systemhandbuch S7-1500/ET 200MP

[\(https://support.industry.siemens.com/cs/ww/de/view/59191792\)](https://support.industry.siemens.com/cs/ww/de/view/59191792).

#### *Anschließen*

*3.2 Anschluss- und Prinzipschaltbild*

## **Anschluss- und Prinzipschaltbild für Digitaleingänge**

Das folgende Bild zeigt, wie Sie das Modul anschließen und die Zuordnung der Kanäle zu den Adressen (Eingangsbyte a und Eingangsbyte b).

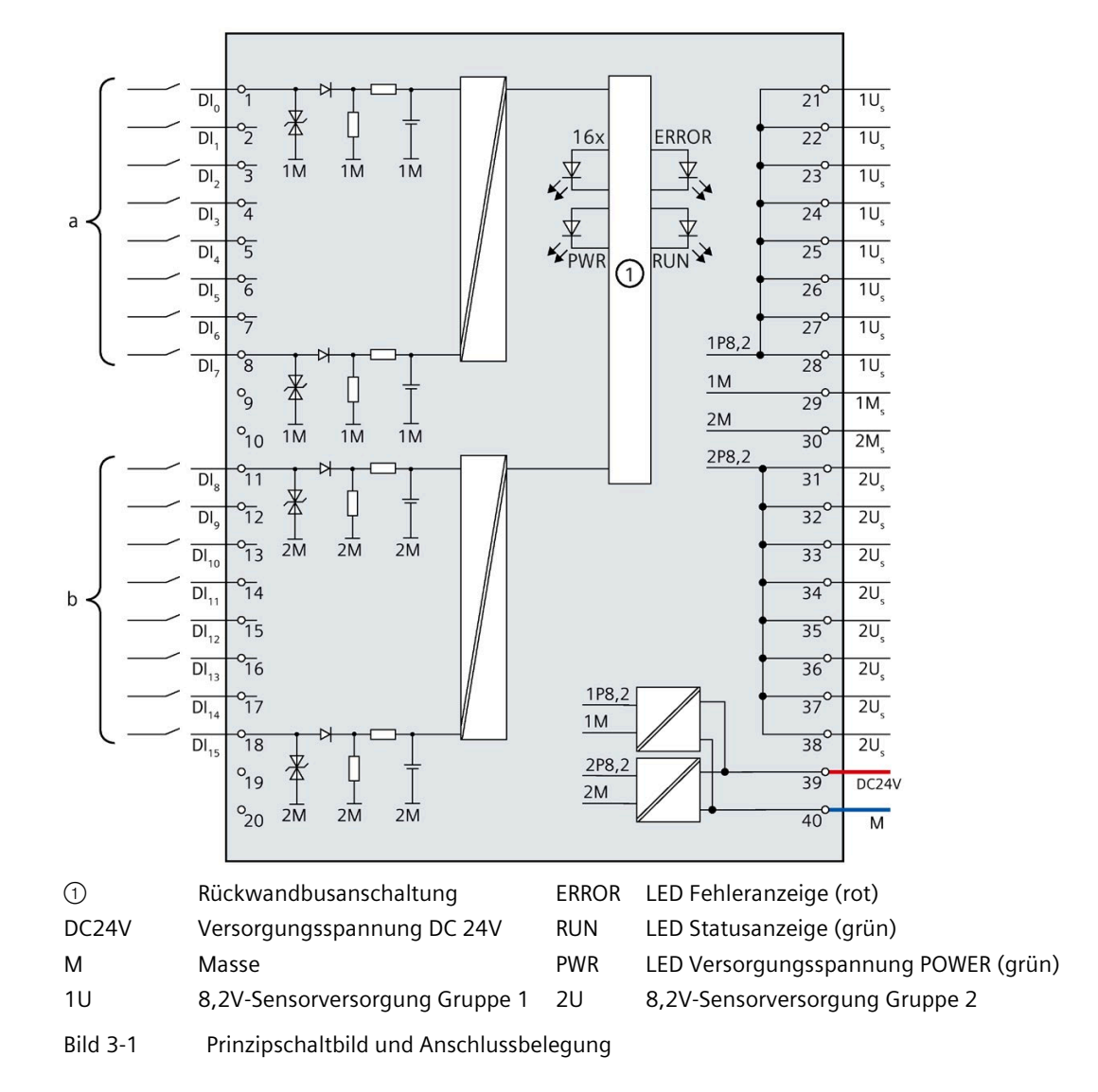

## **Anschluss- und Prinzipschaltbild für Zähleingänge**

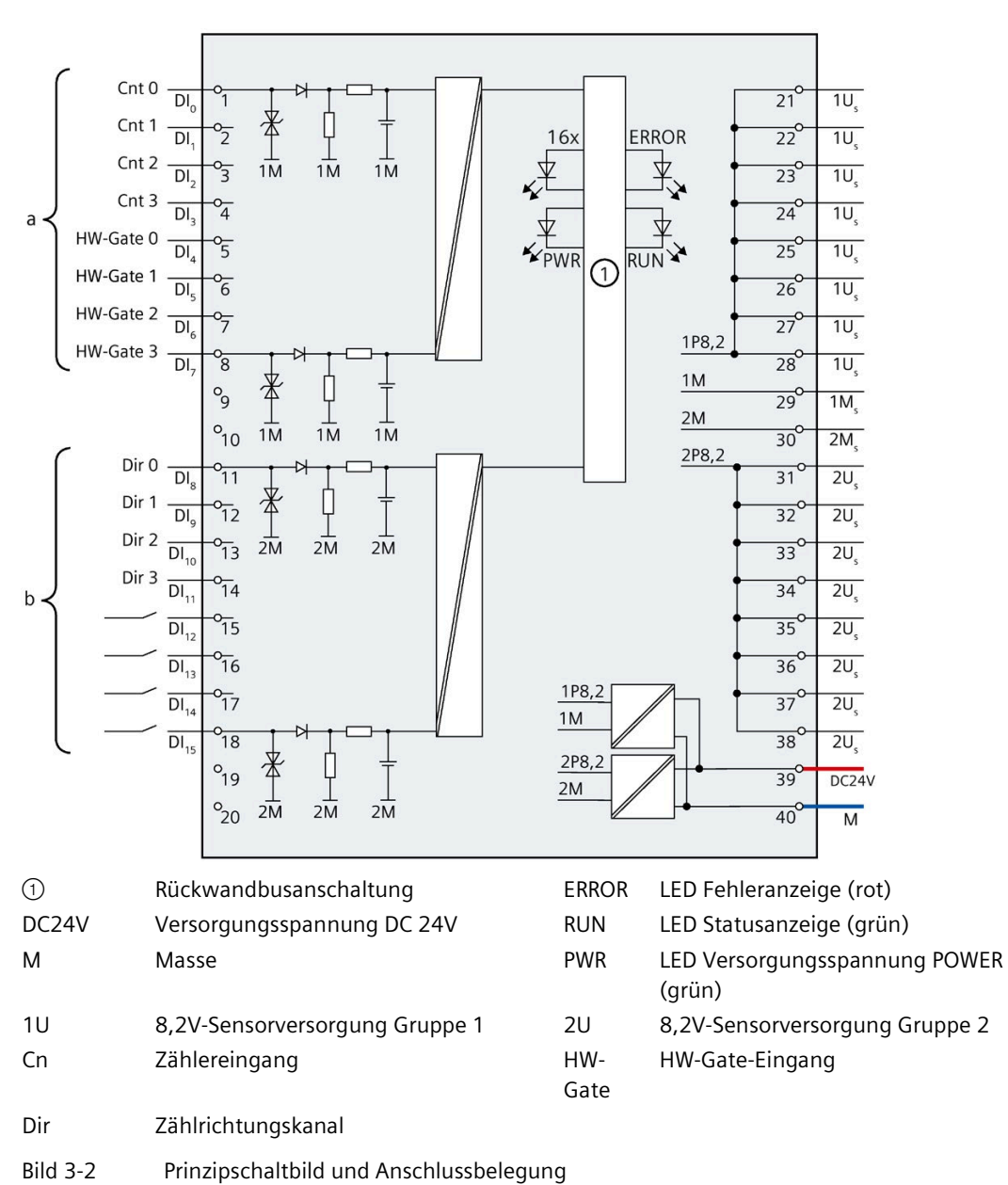

Das folgende Bild zeigt, wie Sie das Modul anschließen und die Zuordnung der Kanäle zu den Adressen für die Zähleingänge (Eingangsbyte a und Eingangsbyte b).

## **Einspeiseelement, Schirmbügel und Schirmklemme**

Einspeiseelement, Schirmbügel und Schirmklemme sind als Bestandteil der 16xNAMUR HF mitgeliefert. Über die Schirmklemme müssen Sie ihren Kabelschirm auflegen.

*3.2 Anschluss- und Prinzipschaltbild*

#### **Tipp: Verwendung der Potenzialbrücken**

Wenn Sie die Versorgungsspannung DC 24 V zu einem benachbarten Modul weiterschleifen wollen, dann verwenden Sie die zum Frontstecker mitgelieferten Potenzialbrücken. Sie vermeiden so, dass Sie eine Klemmstelle mit zwei Adern verdrahten müssen.

Gehen Sie wie folgt vor:

- 1. Speisen Sie die Versorgungsspannung DC 24 V an den Klemmen 39 und 40 ein.
- 2. Stecken Sie die Potenzialbrücken zwischen die Klemmen 19 und 39 (DC 24 V) sowie 20 und 40 (M).
- 3. Nutzen Sie die Klemmen 19 (DC 24 V) und 20 (M), um das Potenzial zum nächsten Modul weiterzuschleifen.

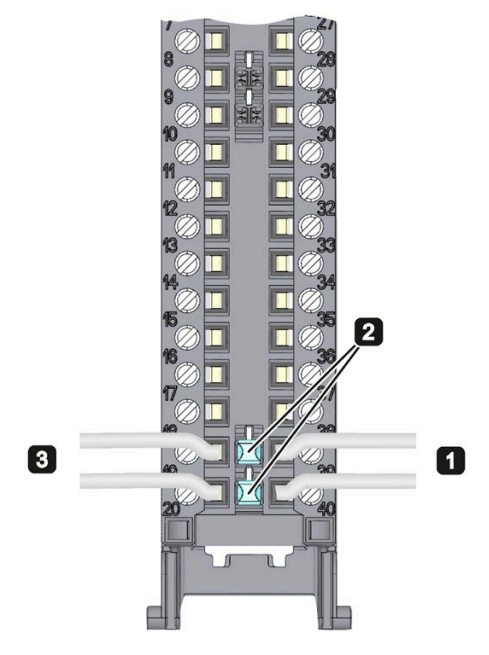

Bild 3-3 Potenzialbrücken

#### **Hinweis**

#### **Potenzialbrücke**

Die maximale Stromtragfähigkeit pro Potenzialbrücke darf 8 A nicht überschreiten.

#### **Hinweis**

#### **Potenzialbrücken**

Stecken Sie die zum Frontstecker mitgelieferten Potenzialbrücken nicht zwischen den Klemmen 9 und 29 sowie 10 und 30.

# <span id="page-19-1"></span><span id="page-19-0"></span>**Parameter/Adressraum 4**

## **4.1 Parameter**

#### **Parameter des DI 16xNAMUR HF**

Bei der Parametrierung des Moduls mit STEP 7 legen Sie die Eigenschaften des Moduls über verschiedene Parameter fest. Die einstellbaren Parameter sind davon abhängig, welche Funktionen des Moduls Sie nutzen. Die Parameter finden Sie im Kapitel Parameter Betriebsart DI (Seite [20\)](#page-20-0) bzw. Kapitel Parameter Betriebsart Zählen (Seite [23\)](#page-23-0). Der Wirkungsbereich der einstellbaren Parameter ist abhängig von der Art der Projektierung. Folgende Projektierungen sind möglich:

- Zentraler Betrieb mit einer S7-1500 CPU
- Dezentraler Betrieb am PROFINET IO in einem ET 200MP System
- Dezentraler Betrieb mit PROFIBUS DP in einem ET 200MP System

Bei der Parametrierung im Anwenderprogramm übertragen Sie die Parameter mit der Anweisung WRREC (Umparametrieren im RUN) über Datensätze an das Modul, siehe Kapitel Parametrierung und Aufbau der Parameterdatensätze (Seite [60\)](#page-60-1).

# <span id="page-20-0"></span>**4.2 Parameter Betriebsart DI**

## **Parameter des DI 16xNAMUR HF in der Betriebsart DI**

In der folgenden Tabelle finden Sie die Parameter in der Betriebsart DI. Diese Parameter gelten für die Kanäle 0 bis 15.

Tabelle 4- 1 Einstellbare Parameter und deren Voreinstellung in der Betriebsart DI

| Parameter                                             | Wertebereich                                                                | Vorein-<br>stellung                                                                   | Umpara-<br>metrieren | Wirkungsbereich mit Projektie-<br>rungs-Software z. B. STEP 7                                                 |                                        |
|-------------------------------------------------------|-----------------------------------------------------------------------------|---------------------------------------------------------------------------------------|----------------------|----------------------------------------------------------------------------------------------------|----------------------------------------|
|                                                       |                                                                             |                                                                                       | im RUN               | Integriert im<br>Hardware-<br>Katalog ab<br>STEP 7,<br>V13 SP1 oder<br><b>GSD-Datei</b><br><b>PROFINET IO</b> | <b>GSD-Datei</b><br><b>PROFIBUS DP</b> |
| <b>Diagnose</b>                                       |                                                                             |                                                                                       |                      |                                                                                                    |                                        |
| Fehlende<br>$\bullet$<br>Versorgungsspannung L+       | Ja/Nein                                                                     | Nein                                                                                  | Ja                   | Kanal*                                                                                                    | Modul**                                |
| Kurzschluss "Sensorversorgung<br>$\bullet$<br>nach M" | Ja/Nein                                                                     | Nein                                                                                  | Ja                   | Kanal*                                                                                                    | Kanalgruppe**                          |
| Drahtbruch<br>$\bullet$                               | Ja/Nein                                                                     | Nein                                                                                  | Ja                   | Kanal*                                                                                                    | Kanalgruppe**                          |
| Flatterfehler<br>$\bullet$                            | Ja/Nein                                                                     | Nein                                                                                  | Ja                   | Kanal*                                                                                                    | Kanalgruppe**                          |
| Eingangsverzögerung                                   | 0,05 ms, 0,1 ms,<br>0,4 ms, 1,6 ms,<br>3,2 ms, 12,8 ms,<br>20 <sub>ms</sub> | $3,2$ ms;<br>im takt-<br>syn-<br>chronen<br>Betrieb<br>0,05 ms<br>(nicht<br>änderbar) | Ja                   | Kanal                                                                                                    | Kanalgruppe**                          |
| Prozessalarm                                          |                                                                             |                                                                                       |                      |                                                                                                    |                                        |
| Steigende Flanke<br>$\bullet$                         | Ja/Nein                                                                     | Nein                                                                                  | Ja                   | Kanal                                                                                                    | Kanal                                  |
| <b>Fallende Flanke</b><br>$\bullet$                   | Ja/Nein                                                                     | Nein                                                                                  | Ja                   | Kanal                                                                                                    | Kanal                                  |
| Impulsverlängerung*                                   | keine, 0,5 s, 1 s,<br>2 s, 0,05 s, 0,1 s,<br>0,2 s                          | keine                                                                                 | Ja                   | Kanal                                                                                                    | Kanalgruppe **                         |
| Digitaleingang                                        | normal<br>$\bullet$<br>invertiert<br>$\bullet$                              | normal                                                                                | Ja                   | Kanal                                                                                                    | Kanalgruppe **                         |

*4.3 Erklärung der Parameter Betriebsart DI*

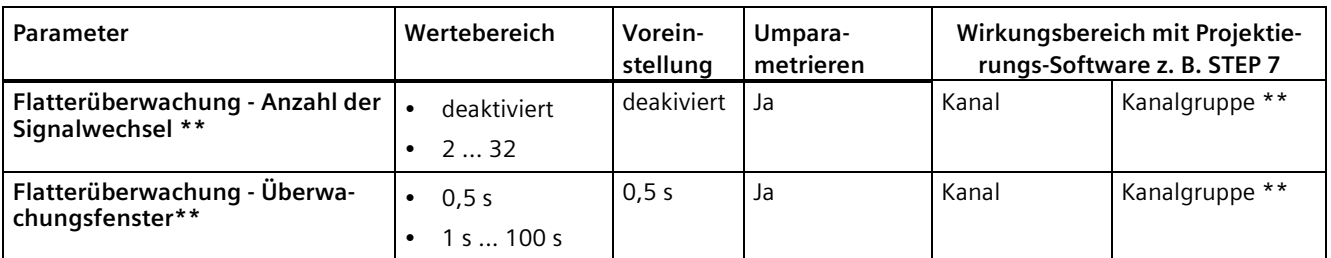

\* Wenn Sie die Diagnose für mehrere Kanäle freigeben, erhalten Sie bei Ausfall der Versorgungsspannung einen Meldeschwall, weil jeder freigegebene Kanal diesen Fehler erkennt.

Sie können diesen Meldeschwall vermeiden, indem Sie die Diagnose nur für einen Kanal freigeben.

<span id="page-21-0"></span>\*\* Beim Umparametrieren im RUN ist der Wirkungsbereich je Kanal einstellbar.

# **4.3 Erklärung der Parameter Betriebsart DI**

## **Fehlende Versorgungsspannung L+**

Freigabe der Diagnose bei fehlender oder zu geringer Versorgungsspannung L+.

#### **Drahtbruch**

Freigabe der Diagnose, wenn die Leitung zum Geber unterbrochen ist.

#### **Eingangsverzögerung**

Mit diesem Parameter können Sie Signalstörungen unterdrücken. Änderungen am Signal werden erst erfasst, wenn die Änderungen länger als die eingestellte Eingangsverzögerungszeit stabil anstehen.

### **Prozessalarm**

Legt fest, ob ein Prozessalarm deaktiviert ist oder bei welchem der folgenden Ereignisse das Modul einen Prozessalarm erzeugt:

- Steigende Flanke
- Fallende Flanke

#### **Diagnose Flatterfehler**

Freigabe der Diagnosemeldung bei Auftreten eines Flatterfehlers.

Die Flatterüberwachung erkennt und meldet prozesstechnisch ungewöhnliche Signalverläufe, z. B. ein zu häufiges Schwanken des Eingangssignals zwischen "0" und "1". Das Auftreten solcher Signalverläufe ist ein Anzeichen für fehlerhafte Geber oder für prozesstechnische Instabilitäten.

*4.3 Erklärung der Parameter Betriebsart DI*

## **Flatterüberwachung: Überwachungsfenster**

Flatterüberwachung: Einstellung der Überwachungsfenster

Für jeden Eingangskanal steht ein parametrierbares Überwachungsfenster zur Verfügung. Der erste Signalwechsel des Eingangssignals startet das Überwachungsfenster. Wenn das Überwachungsfenster einen Flatterfehler erkennt, dann verlängert sich die Überwachungszeit auf die dreifache Zeit. Wenn das Überwachungsfenster innerhalb dieser Zeit keinen Flatterfehler mehr erkannt, verkürzt sich die Überwachungszeit wieder auf die einfache Zeit.

#### **Flatterüberwachung: Anzahl Signalwechsel**

Flatterüberwachung: Einstellung der Signalwechsel

Einstellung der tolerierten Anzahl der Signalwechsel bei Flatterüberwachung innerhalb des Überwachungsfensters.

Die Anzahl Signalwechsel = 0 deaktiviert die Funktion Flatterüberwachung.

#### **Impulsverlängerung**

Einstellung, ob und wie lange eine Impulsverlängerung stattfindet.

Die Impulsverlängerung ist eine Funktion zur Veränderung eines digitalen Eingangssignals. Ein Impuls an einem Digitaleingang verlängert sich mindestens auf die parametrierte Länge. Wenn der Eingangsimpuls bereits länger als die parametrierte Länge ist, dann verlängert sich der Impuls nicht.

#### **Invertiert**

NAMUR Sensoren liefern ein invertiertes Signal. Damit Sie im Anwenderprogramm die gleiche Logik bei DC-24-V-Signalen nutzen können, bietet sich die Parametrierung über diese Funktion an.

Legt fest, ob das Eingangssignal invertiert wird oder nicht.

Invertierung ist nur mit folgenden Gebertypen verwendbar:

- NAMUR-Geber
- Einzelkontakt unbeschaltet
- Einzelkontakt mit 10 kΩ

# <span id="page-23-0"></span>**4.4 Parameter Betriebsart Zählen**

## **Parameter des DI 16xNAMUR HF Count in der Betriebsart Zählen**

Wenn Sie das Modul zum Zählen nutzen möchten, dann parametrieren Sie das Modul als DI 16xNAMUR HF Count. Für die Kanäle 0 bis 3 sind dann die folgenden Parametereinstellungen möglich. Für die Kanäle 4 bis 15 gelten die Parametereinstellungen wie beim DI 16xNAMUR HF, siehe Kapitel Parameter Betriebsart DI (Seite [20\)](#page-20-0).

#### **Hinweis**

#### **Bei Nutzung der Zählfunktion ist die Begrenzung 20 000 Flanken pro Sekunde.**

Bei der Parametrierung "Zählen bei positiver Flanke" und "Zählen bei negativer Flanke" beträgt die maximale Zählfrequenz 20 kHz.

Wenn Sie die Parametrierung "Zählen bei positiver und negativer Flanke" verwenden, beträgt die maximale Zählfrequenz 10 kHz.

Beachten Sie, dass beim Übersteigen der Grenzen Zählimpulse verloren gehen. Sie erhalten dann die Diagnosemeldung "Prozessalarme verloren".

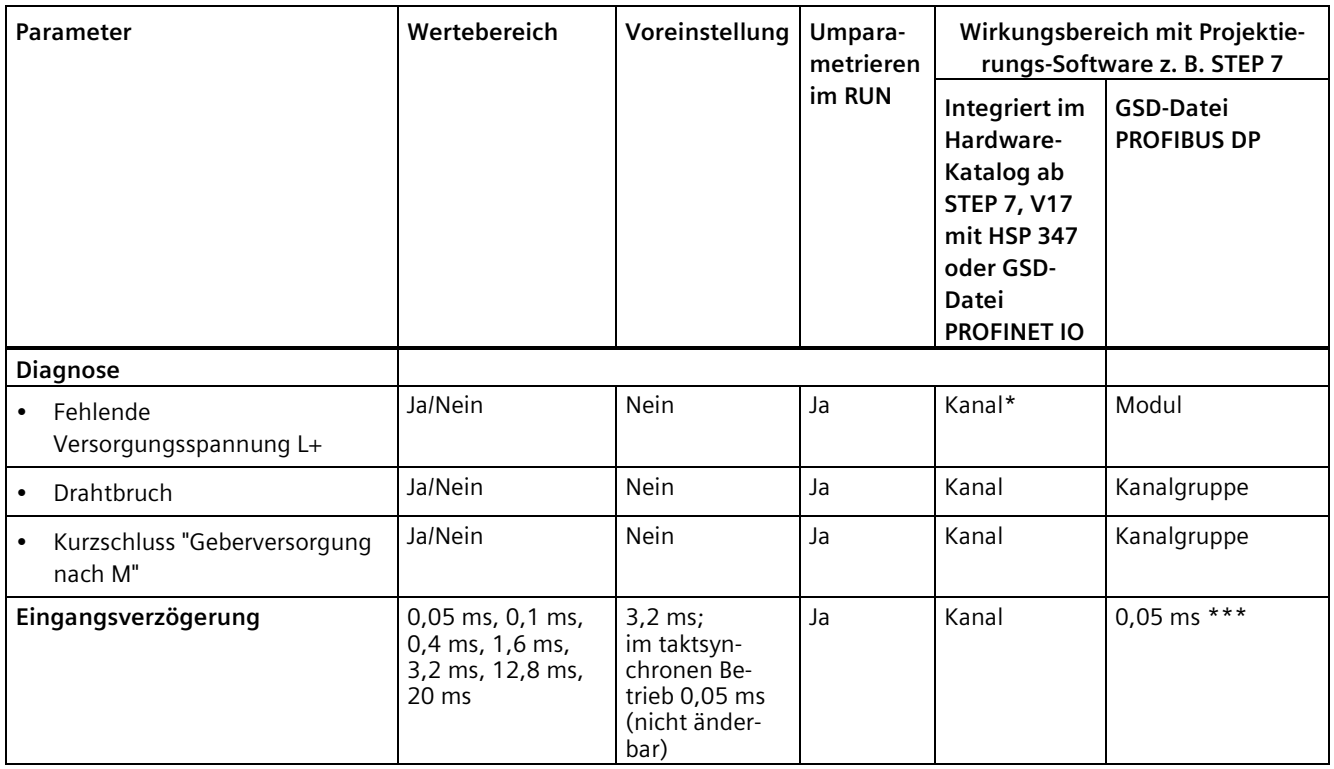

Tabelle 4- 2 Einstellbare Parameter und deren Voreinstellung in der Betriebsart Zählen

#### *Parameter/Adressraum*

#### *4.4 Parameter Betriebsart Zählen*

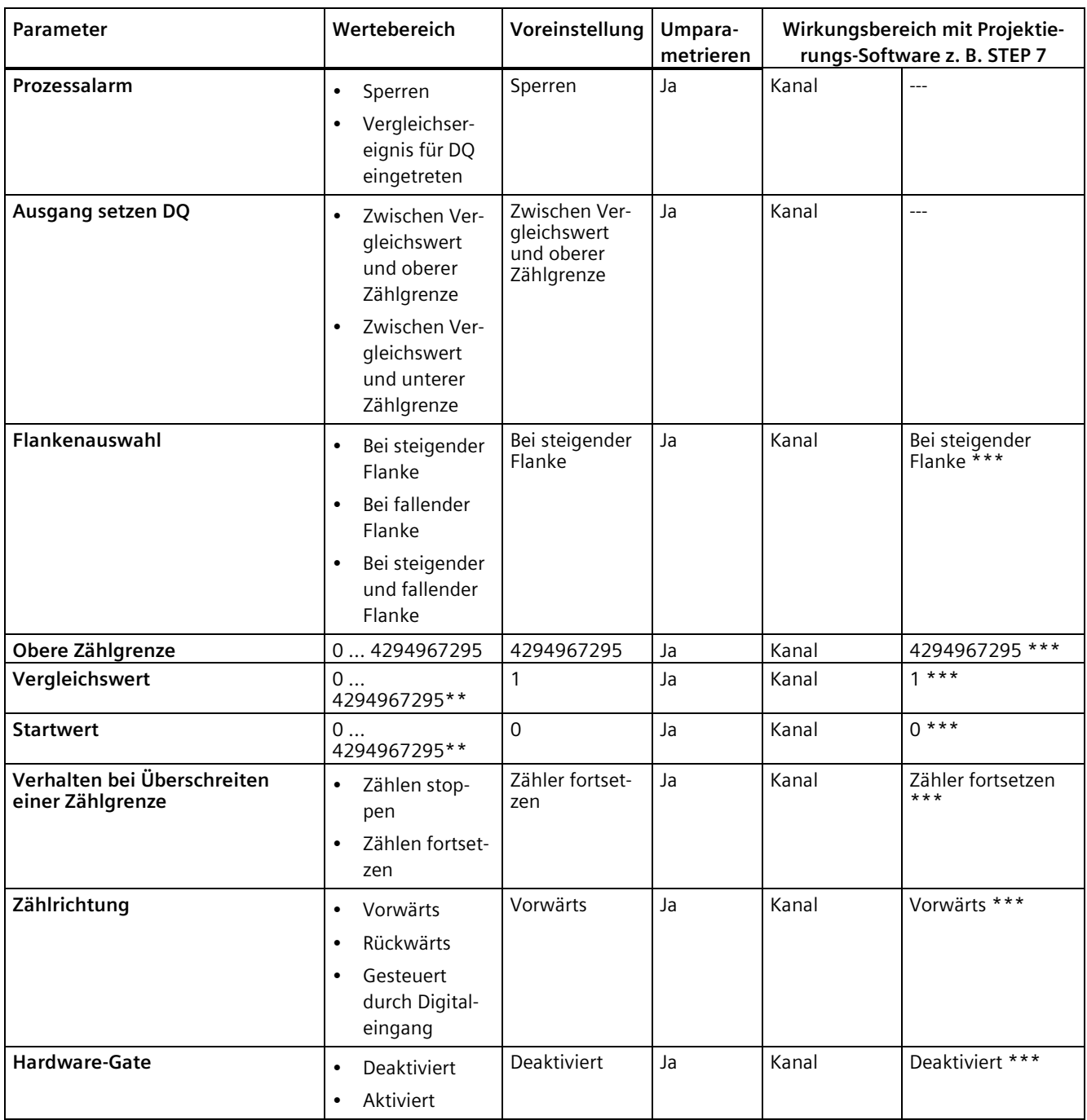

\* Wenn Sie die Diagnose für mehrere Kanäle freigeben, erhalten Sie bei Ausfall der Versorgungsspannung einen Meldeschwall, weil jeder freigegebene Kanal diesen Fehler erkennt.

Sie können diesen Meldeschwall vermeiden, indem Sie die Diagnose nur für einen Kanal freigeben.

\*\* Vergleichswert und Startwert müssen kleiner oder gleich dem Wert für obere Zählgrenze sein

\*\*\* Eine Auswahl der Parameter ist nicht möglich

*4.5 Erklärung der Parameter Betriebsart Zählen*

# <span id="page-25-0"></span>**4.5 Erklärung der Parameter Betriebsart Zählen**

#### **Fehlende Versorgungsspannung L+**

Freigabe der Diagnose bei fehlender oder zu geringer Versorgungsspannung L+.

#### **Drahtbruch**

Freigabe der Diagnose, wenn die Leitung zum Geber unterbrochen ist.

#### **Eingangsverzögerung**

Mit diesem Parameter können Sie Signalstörungen unterdrücken. Änderungen am Signal werden erst erfasst, wenn die Änderungen länger als die eingestellte Eingangsverzögerungszeit stabil anstehen.

## **Prozessalarm**

Legt fest, ob das Modul bei dem Ereignis "Vergleichsereignis für DQ eingetreten" (positive Flanke bei STS\_DQ) ein Prozessalarm erzeugt oder nicht.

#### **Ausgang setzen DQ**

Mit diesem Parameter legen Sie das Verhalten des STS\_DQ-Bits in der Rückmeldeschnittstelle fest. Dieses Bit können Sie im Anwenderprogramm z. B. mit einem HW-Ausgang zuweisen, siehe Adressraum Betriebsart Zählen (Seite [37\)](#page-37-0).

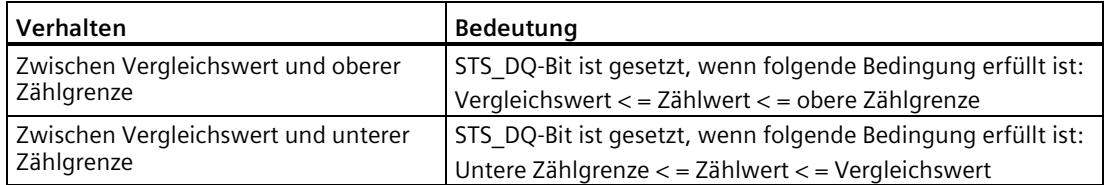

*4.5 Erklärung der Parameter Betriebsart Zählen*

#### **Flankenauswahl**

Mit diesem Parameter legen Sie fest, mit welcher Flanke das Modul zählt.

Sie können folgende Optionen auswählen:

- Bei steigender Flanke
- Bei fallender Flanke
- Bei steigender und fallender Flanke

#### **Hinweis**

#### **Bei Nutzung der Zählfunktion ist die Begrenzung 20 000 Flanken pro Sekunde.**

Bei der Parametrierung "Zählen bei positiver Flanke" und "Zählen bei negativer Flanke" beträgt die maximale Zählfrequenz 20 kHz.

Wenn Sie die Parametrierung "Zählen bei positiver und negativer Flanke" verwenden, beträgt die maximale Zählfrequenz 10 kHz.

Beachten Sie, dass beim Übersteigen der Grenzen Zählimpulse verloren gehen. Sie erhalten dann die Diagnosemeldung "Prozessalarme verloren".

#### **Hinweis**

Wenn bei "Funktion des DI einstellen" die Option "Richtung invertieren" gewählt ist und sich im Prozess die Zählrichtung ändert, wird die Zählflanke automatisch angepasst (konträre Flanken).

#### **Obere Zählgrenze**

Mit diesem Parameter begrenzen Sie den Zählbereich. Sie können einen Wert bis 4294967295 (232 - 1) eingeben.

#### **Vergleichswert**

Mit diesem Parameter legen Sie fest, bei welchem Zählwert der Digitalausgang DQ (Bit STS\_DQ der Rückmeldeschnittstelle) aufgrund des gewählten Vergleichsereignisses schaltet.

#### **Startwert**

Mit diesem Parameter legen Sie fest, mit welchem Wert das Zählen beginnt und bei definierten Ereignissen weiterzählt. Folgende Bedingung muss erfüllt sein:

Untere Zählgrenze < = Startwert < = obere Zählgrenze.

## **Verhalten bei Überschreiten einer Zählgrenze**

Mit diesem Parameter legen Sie das Verhalten beim Überschreiten einer Zählgrenze fest.

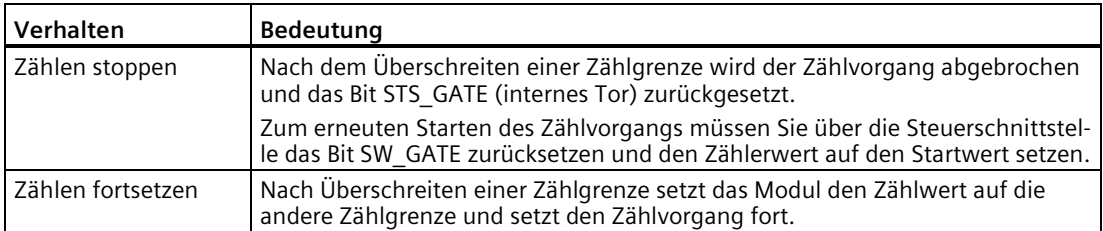

## **Zählrichtung**

Mit diesem Parameter legen Sie fest in welcher Richtung gezählt wird.

#### **Hardware-Tor**

Mit diesem Parameter legen Sie das einmalige Zählen fest.

Mit dem Hardware-Tor können Sie, wie beim Software-Tor den Zählvorgang mit einem externen Signal starten und stoppen. Wenn Sie das Hardware-Tor nutzten, muss das Software-Tor freigegeben sein ("1").

Nach dem Überschreiten der oberen Zählgrenze, bricht der Zählvorgang ab. Der Zählwert springt auf die untere Zählgrenze (=0).

#### **Invertiert**

NAMUR Sensoren liefern ein invertiertes Signal. Damit Sie im Anwenderprogramm die gleiche Logik bei DC-24-V-Signalen nutzen können, bietet sich die Parametrierung über diese Funktion an.

Legt fest, ob das Eingangssignal invertiert wird oder nicht.

Invertierung ist nur mit folgenden Gebertypen verwendbar:

- NAMUR-Geber
- Einzelkontakt unbeschaltet
- Einzelkontakt mit 10 kΩ

## **Impulsverlängerung (nur an den Kanälen 4 bis 15 einstellbar)**

Einstellung, ob und wie lange eine Impulsverlängerung stattfindet.

Die Impulsverlängerung ist eine Funktion zur Veränderung eines digitalen Eingangssignals. Ein Impuls an einem Digitaleingang verlängert sich mindestens auf die parametrierte Länge. Wenn der Eingangsimpuls bereits länger als die parametrierte Länge ist, dann verlängert sich der Impuls nicht.

*4.5 Erklärung der Parameter Betriebsart Zählen*

## **Diagnose Flatterfehler (nur an den Kanälen 4 bis 15 einstellbar)**

Freigabe der Diagnosemeldung bei Auftreten eines Flatterfehlers.

Die Flatterüberwachung erkennt und meldet prozesstechnisch ungewöhnliche Signalverläufe, z. B. ein zu häufiges Schwanken des Eingangssignals zwischen "0" und "1". Das Auftreten solcher Signalverläufe ist ein Anzeichen für fehlerhafte Geber bzw. für prozesstechnische Instabilitäten.

#### **Flatterüberwachung: Überwachungsfenster (nur an den Kanälen 4 bis 15 einstellbar)**

Flatterüberwachung: Einstellung der Überwachungsfenster

Für jeden Eingangskanal steht ein parametrierbares Überwachungsfenster zur Verfügung. Der erste Signalwechsel des Eingangssignals startet das Überwachungsfenster. Wenn das Überwachungsfenster einen Flatterfehler erkennt, dann verlängert sich die Überwachungszeit auf die dreifache Zeit. Wenn das Überwachungsfenster innerhalb dieser Zeit keinen Flatterfehler mehr erkannt, verkürzt sich die Überwachungszeit wieder auf die einfache Zeit.

## **Flatterüberwachung: Anzahl Signalwechsel (nur an den Kanälen 4 bis 15 einstellbar)**

Flatterüberwachung: Einstellung der Signalwechsel

Einstellung der tolerierten Anzahl der Signalwechsel bei Flatterüberwachung innerhalb des Überwachungsfensters.

Die Anzahl Signalwechsel = 0 deaktiviert die Funktion Flatterüberwachung.

# <span id="page-29-0"></span>**4.6 Impulsverlängerung**

## **Beschreibung**

"Impulsverlängerung" ist eine Funktion zur Veränderung eines digitalen Eingangssignals. Die Funktion verlängert einen Impuls an einem Digitaleingang auf mindestens die parametrierte Länge. Ist der Eingangsimpuls bereits länger als die parametrierte Länge, dann verändert die Funktion den Impuls nicht.

Ein impulsverlängertes Signal ist das Eingangssignal für den Prozessalarm.

## **Prinzip der Impulsverlängerung**

Das folgende Bild zeigt an Beispielen, ob und wie die Funktion Eingangsimpulse verändert.

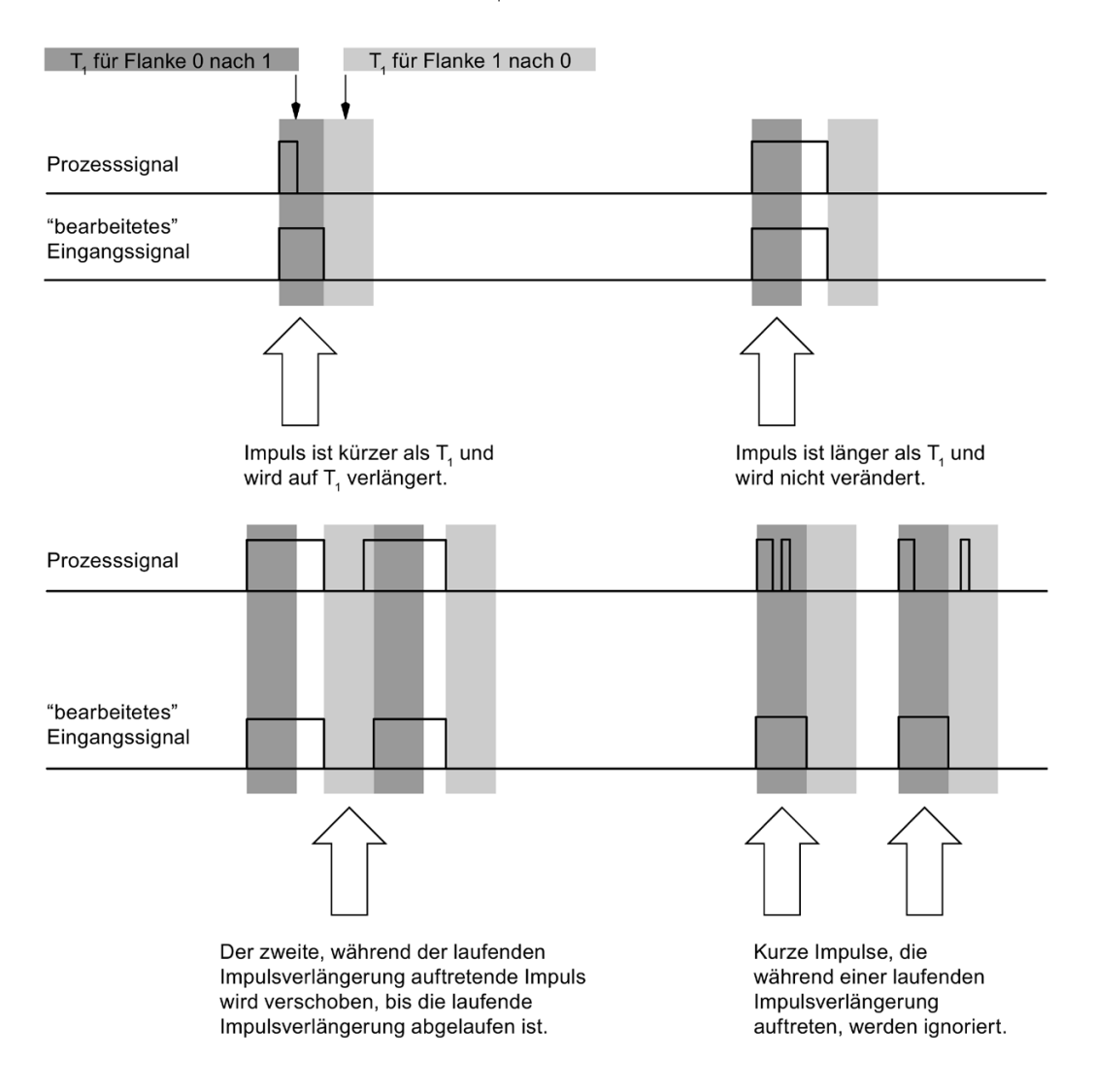

Parameter für Impulsverlängerung = T.

Bild 4-1 Prinzip der Impulsverlängerung

#### **Hinweis**

Wenn Sie für einen Eingangskanal die Impulsverlängerung parametrieren, hat das auch Auswirkungen auf die für diesen Kanal freigegebene Flatterüberwachung. Das "impulsverlängerte" Signal ist das Eingangssignal für die Flatterüberwachung. Stimmen Sie deshalb die Parametrierungen von Impulsverlängerung und Flatterüberwachung aufeinander ab. Durch entsprechende Werteauswahl für die Parameter können Sie die Funktionen optimal an Ihren Prozess anpassen.

#### **Hinweis**

Eine laufende Impulsverlängerung wird bei Fehler im Wertstatus (QI = 0, z. B. Drahtbruch) zurückgesetzt.

## <span id="page-30-0"></span>**4.7 Flatterüberwachung**

#### **Beschreibung**

Die Funktion "Flatterüberwachung" erkennt und meldet prozesstechnisch ungewöhnliche Signalverläufe, z. B. eine überhöhte Anzahl von Eingangssignalwechsel zwischen "0" und "1" innerhalb eines überwachten Zeitraumes. Dieser Zeitraum wird "Überwachungsfenster" genannt. Das Auftreten solcher Signalverläufe ist ein Anzeichen für fehlerhafte Geber bzw. für prozesstechnische Instabilitäten.

#### **Aktivieren der Flatterüberwachung**

Sie aktivieren die Flatterüberwachung, indem Sie eine zulässige Anzahl von Eingangssignalwechsel zwischen "0" und "1" innerhalb des Überwachungsfensters festlegen. Die Anzahl 0 deaktiviert die Funktion Flatterüberwachung.

Ein durch die Flatterüberwachung ermittelter Flatterfehler wirkt sich unmittelbar auf den Wertstatus (QI) aus.

#### **Hinweis**

#### **Flatterüberwachung nur an Digitaleingängen nutzbar**

Die Flatterüberwachung können Sie nur an den Digitaleingängen nutzen. An den Zähleingängen ist die Flatterüberwachung nicht aktivierbar.

## **Ermittlung eines Flatterfehlers**

Für jeden Eingangskanal steht ein parametriertes Überwachungsfenster zur Verfügung. Der erste Signalwechsel des Eingangssignals startet das Überwachungsfenster. Wenn sich das Eingangssignal innerhalb des Überwachungsfensters öfter als die parametrierte Anzahl an Signalwechseln ändert, erkennt die Funktion einen Flatterfehler. Bei einem Flatterfehler verlängert sich die Zeit auf die dreifache Zeit. Wenn die Funktion innerhalb des Überwachungsfensters keinen Flatterfehler erkennt, startet beim nächsten Signalwechsel das Überwachungsfenster erneut.

#### **Melden eines Flatterfehlers**

Wenn ein Flatterfehler auftritt, wird der aktuelle Signalzustand in das Prozessabbild eingetragen und der Wertstatus des Signals auf "ungültig" (QI = 0) gesetzt. Wenn die Diagnose "Flatterfehler" freigegeben ist, wird zusätzlich die Diagnoseinformation "Flatterfehler" eingetragen und ein kommender Diagnosealarm ausgelöst.

Den Wertstatus (QI) und die Diagnoseinformationen können Sie im Anwenderprogramm auswerten und verarbeiten.

## **Rücksetzen eines Flatterfehlers**

Wenn innerhalb des dreifachen Überwachungsfensters kein Flattern des Eingangssignals mehr erkannt wurde, löst die Funktion einen gehenden Diagnosealarm aus. Der Wertzustand des aktuellen Signals im Prozessabbild wird auf "gültig" gesetzt.

#### **Hinweis**

Eine laufende Flatterüberwachung wird bei einem fehlerhaften Eingangssignal (Wertstatus QI = 0) abgebrochen.

#### *Parameter/Adressraum*

*4.7 Flatterüberwachung*

## **Prinzip**

Im folgenden Bild ist das Prinzip der Flatterüberwachung noch einmal grafisch veranschaulicht.

![](_page_32_Figure_4.jpeg)

## **Flatterüberwachung und "Beruhigungszeit" im Flatterfehlerfall**

![](_page_32_Picture_74.jpeg)

## <span id="page-33-1"></span><span id="page-33-0"></span>**4.8 Adressraum**

## **4.8.1 Adressraum**

Sie können das Modul in STEP 7 unterschiedlich konfigurieren, siehe nachfolgende Tabelle. Je nach Konfiguration werden zusätzliche/unterschiedliche Adressen im Prozessabbild der Eingänge belegt.

Die Buchstaben "a bis b" sind auf dem Modul aufgedruckt. "EB a" steht z. B. für Modul-Anfangsadresse Eingangsbyte a.

## **Konfigurationsmöglichkeiten des DI 16xNAMUR HF**

Das Modul können Sie mit STEP 7 (TIA Portal) oder mit GSD-Datei projektieren.

Wenn Sie das Modul über GSD-Datei projektieren, dann finden Sie die Konfigurationen unter verschiedenen Kurzbezeichnungen/Modulnamen.

Folgende Konfigurationen sind möglich:

Tabelle 4- 3 Konfigurationsmöglichkeiten

| Konfiguration                                                                                        | Kurzbezeichnung/                     | Projektierungs-Software z. B. mit STEP 7 (TIA Portal)          |                                                                                      |  |
|----------------------------------------------------------------------------------------------------|--------------------------------------|----------------------------------------------------------------|--------------------------------------------------------------------------------------|--|
|                                                                                                    | Modulname in der<br><b>GSD-Datei</b> | Integriert im Hard-<br>ware-Katalog von<br>STEP 7 (TIA Portal) | <b>GSD-Datei in</b><br>STEP 7 (TIA Portal) ab V17<br>oder STEP 7 ab V5.5 SP3<br>???? |  |
| 1 x 16-kanalig ohne Wertstatus                                                                       | DI 16xNAMUR HF                       | ab V17                                                         | X                                                                                    |  |
| 1 x 16-kanalig mit Wertstatus                                                                        | DI 16xNAMUR HF OI                    | ab V17                                                         | X                                                                                    |  |
| 2 x 8-kanalig ohne Wertstatus                                                                        | DI 16xNAMUR HF S                     | ab V17                                                         | X                                                                                    |  |
|                                                                                                    |                                      | (nur PROFINET IO)                                              | (nur PROFINET IO)                                                                    |  |
| 2 x 8-kanalig mit Wertstatus                                                                         | DI 16xNAMUR HF S OI                  | ab V17                                                         | X                                                                                    |  |
|                                                                                                    |                                      | (nur PROFINET IO)                                              | (nur PROFINET IO)                                                                    |  |
| 1 x 16-kanalig mit Wertstatus für Modul-                                                             | DI 16xNAMUR HF MSI                   | ab V17                                                         | X                                                                                    |  |
| internes Shared Input mit bis zu 4 Sub-<br>modulen                                                   |                                      | (nur PROFINET IO)                                              | (nur PROFINET IO)                                                                    |  |
| 1x16-kanalige mit Wertstatus (Kanäle 0<br>bis 3 zum Zählen; Kanal 4 bis 15 als Digi-<br>taleingänge) | DI 16xNAMUR HF<br>Count              | ab V17                                                         | X<br>(nur PROFINET IO)                                                               |  |

## **Wertstatus (Quality Information, QI)**

Bei folgenden Modulnamen ist der Wertstatus immer aktiviert:

- DI 16xNAMUR HF QI,
- DI 16xNAMUR HF S QI
- DI 16xNAMUR HF MSI
- DI 16xNAMUR HF Count

Jedem Kanal ist ein zusätzliches Bit für den Wertstatus zugeordnet. Das Bit für den Wertstatus gibt an, ob der eingelesene Digitalwert gültig ist.  $(0 = W$ ert ist fehlerhaft).

## <span id="page-34-0"></span>**4.8.2 Adressraum Betriebsart DI**

## **Adressraum bei Konfiguration als 16-kanaliges DI 16xNAMUR HF QI**

Das folgende Bild zeigt die Belegung des Adressraums bei der Konfiguration als 16-kanaliges Modul mit Wertstatus. Für das Modul können Sie die Anfangsadresse frei vergeben. Die Adressen der Kanäle ergeben sich aus der Anfangsadresse.

Belegung im Prozessabbild der Eingänge (PAE)

![](_page_34_Picture_57.jpeg)

0 = eingelesener Wert am Kanal ist fehlerhaft

Bild 4-3 Adressraum bei Konfiguration als 16-kanaliges DI 16xNAMUR HF QI mit Wertstatus

## **Adressraum bei Konfiguration als 2 x 8-kanaliges DI 16xNAMUR HF S QI**

Bei der Konfiguration als 2 x 8-kanaliges Modul werden die Kanäle des Moduls in mehrere Submodule aufgeteilt. Diese Submodule können Sie beim Einsatz des Moduls in einem Shared Device unterschiedlichen IO-Controllern zuweisen.

Die Anzahl der nutzbaren IO-Controller ist abhängig von dem eingesetzten Interfacemodul. Beachten Sie die Hinweise im jeweiligen Gerätehandbuch des Interfacemoduls.

Im Unterschied zur Konfiguration 1 x 16-kanaliges Modul hat jedes der zwei Submodule eine frei vergebbare Anfangsadresse.

![](_page_35_Figure_5.jpeg)

Belegung im Prozessabbild der Eingänge (PAE)

0 = eingelesener Wert am Kanal ist fehlerhaft

Bild 4-4 Adressraum bei Konfiguration als 2 x 8-kanaliges DI 16xNAMUR HF S QI

#### **Adressraum bei Konfiguration als 1 x 16-kanaliges DI 16xNAMUR HF MSI**

Bei der Konfiguration 1 x 16-kanaliges Modul (Modulinternes Shared Input, MSI) werden die Kanäle 0 bis 15 des Moduls in bis zu 4 Submodule kopiert. Die Kanäle 0 bis 15 sind dann mit identischen Eingangswerten in verschiedenen Submodulen vorhanden. Diese Submodule können Sie beim Einsatz des Moduls in einem Shared Device bis zu vier IO-Controllern zuweisen. Jeder IO-Controller kann auf dieselben Kanäle lesend zugreifen.

Die Anzahl der IO-Controller ist abhängig von dem eingesetzten Interfacemodul. Beachten Sie die Hinweise im jeweiligen Gerätehandbuch des Interfacemoduls.

#### **Wertstatus (Quality Information, QI)**

Die Bedeutung des Wertstatus hängt davon ab, um welches Submodul es sich handelt.

Beim 1. Submodul (=Basis-Submodul) zeigt der Wertstatus 0 an, dass der Wert fehlerhaft ist.

Beim 2. bis 4. Submodul (=MSI-Submodul) zeigt der Wertstatus 0 an, dass der Wert fehlerhaft ist oder dass das Basis-Submodul noch nicht parametriert ist (nicht betriebsbereit).

Das folgende Bild zeigt die Belegung des Adressraums mit Submodul 1 und 2 und dem Wertstatus.

![](_page_36_Figure_2.jpeg)

Belegung im Prozessabbild der Eingänge (PAE) für 1. und 2. Submodul

0 = eingelesener Wert am Kanal ist fehlerhaft

Bild 4-5 Adressraum bei Konfiguration als 1 x 16-kanaliges DI 16xNAMUR HF MSI

Das folgende Bild zeigt die Belegung des Adressraums mit Submodul 3 und 4 und dem Wertstatus.

Eingangswert 3. Submodul (MSI-Submodul): 6 5 4 3 2 1  $\overline{0}$ Kanal 0 bis 7 (Eingang CH0 bis CH7) EB a3  $\boldsymbol{0}$ EB b3  $(=a3+1)$ Kanal 8 bis 15 (Eingang CH8 bis CH15) 7 6 5 4 3 2 1  $\overline{0}$  $EB (=a3+2)$ Kanal 0 bis 7 (Wertstatus QI0 bis QI7)  $\overline{0}$  $EB (=a3+3)$ Kanal 8 bis 15 (Wertstatus QI8 bis QI15) Eingangswert 4. Submodul (MSI-Submodul): 7 6 5 4 3 2 1 0 EB a4 Kanal 0 bis 7 (Eingang CH0 bis CH7)  $\mathbf 0$ EB b4  $(=a4+1)$ Kanal 8 bis 15 (Eingang CH8 bis CH15) 6  $\overline{2}$  $\overline{1}$  $\Omega$ 5 4 3  $EB (=a4+2)$ Kanal 0 bis 7 (Wertstatus QI0 bis QI7)  $\Omega$  $EB (=a4+3)$ Kanal 8 bis 15 (Wertstatus QI8 bis QI15)

Belegung im Prozessabbild der Eingänge (PAE) für 3. und 4. Submodul

0 = eingelesener Wert am Kanal ist fehlerhaft

Bild 4-6 Adressraum bei Konfiguration als 1 x 16-kanaliges DI 16xNAMUR HF MSI

#### **Verweis**

Informationen zur Funktionalität Modulinternes Shared Input/Shared (MSI/MSO) finden Sie im Funktionshandbuch PROFINET [\(https://support.industry.siemens.com/cs/ww/de/view/49948856\)](https://support.industry.siemens.com/cs/ww/de/view/49948856).

## <span id="page-37-0"></span>**4.8.3 Adressraum Betriebsart Zählen**

#### **Adressraum bei Konfiguration als 1 x 16-kanaliges DI 16xNAMUR HF Count**

Der Adressraum von Kanal 0 bis 3, der zum Zählen genutzt wird, besteht aus der Steuer- und Rückmeldeschnittstelle. Die Funktion "Zählen" wird direkt über die beiden Schnittstellen gesteuert. Bei entsprechender Parametrierung wird ein Prozessalarm ausgelöst.

Wenn Sie das Modul in der Betriebsart Zählen (Kanal 0 bis 3) nutzen, dann belegt das Modul folgende Adressbereiche:

- 32 Byte im Prozessabbild der Ausgänge (Steuerschnittstelle)
- 36 Byte im Prozessabbild der Eingänge (Rückmeldeschnittstelle)

*4.8 Adressraum*

## **Steuerschnittstelle**

Das folgende Bild zeigt die Adressbelegung des Moduls im Prozessabbild der Ausgänge. Die Steuerschnittstelle verwenden Sie z. B. zum Starten des Zählers oder Setzen des Zählerwerts. Mit dem Steuerbit "SW-Gate" öffnen und schließen Sie das Software-Tor des entsprechenden Kanals.

![](_page_38_Figure_4.jpeg)

Bild 4-7 Belegung des Adressraums der Steuerschnittstelle des DI 16xNAMUR HF Count (Byte 0 bis 7)

Für die Zähler 0 bis 3 ist der Aufbau identisch:

- Zähler 0: AB x bis AB x+7
- Zähler 1: AB x+8 bis AB x+15
- Zähler 2: AB x+16 bis AB x+23
- $\bullet$  Zähler 3: AB x+24 bis AB x+31

#### **Rückmeldeschnittstelle**

Das folgende Bild zeigt die Adressbelegung des Moduls im Prozessabbild der Eingänge. Die Rückmeldeschnittstelle für die Zähler (Kanäle 0 bis 3) beginnt ab Eingangsbyte x+4.

Über die Rückmeldeschnittstelle empfängt das Anwenderprogramm vom Modul aktuelle Zählwerte und Statusinformationen.

![](_page_39_Figure_4.jpeg)

"Quittungsbit" für die Bits 0 bis 2 in der Steuerschnittstelle (LD\_SLOT). Dieses Bit ändert seinen Zustand, wenn in LD SLOT ein neues gültiges Kommando angegeben wird.

Bild 4-8 Belegung des Adressraums der Rückmeldeschnittstelle des DI 16xNAMUR HF Count (Byte 0 bis 11)

Für die Zähler 0 bis 3 ist der Aufbau identisch:

- $\bullet$  7ähler 0: FB x+4 bis FB x+11
- $\bullet$  7ähler 1: FB x+12 bis FB x+19
- $\bullet$  Zähler 2: EB x+20 bis EB x+27
- $\bullet$  7ähler 3: FB x+28 bis FB x+35

## <span id="page-40-0"></span>**4.9 Beispiele zum Zählen**

In diesem Kapitel finden Sie Beispiele zum Verhalten des Zählers und wie Sie dieses Verhalten festlegen können. Die Eigenschaften des Zählers legen Sie bei der Parametrierung fest.

#### <span id="page-40-1"></span>**Siehe auch**

Adressraum Betriebsart Zählen (Seite [37\)](#page-37-0)

## **4.9.1 Verhalten bei Überschreiten einer Zählgrenze - Zählen Stoppen**

#### **Verhalten bei Überschreiten einer Zählgrenze - Zählen Stoppen**

Der folgende Abschnitt beschreibt die Wirkungsweise des Parameters "Verhalten bei Überschreiten einer Zählgrenze = Zählen stoppen". Zur Steuerung des Zählers werden die Bits des Kontrollbytes der Steuerschnittstelle herangezogen, siehe Kapitel Adressraum Betriebsart Zählen (Seite [37\)](#page-37-0).

Der Zählvorgang beginnt mit dem aktuellen Zählwert (im Kontrollbyte wird das SW-GATE gesetzt). Die Bitfolge im Kontrollbyte der Steuerschnittstelle ist 0000 1000.

Nach dem Überschreiten der oberen Zählgrenze wird der Zählvorgang abgebrochen (Zählen stoppt), der Zählwert springt auf die untere Zählgrenze = 0. Das Bit STS\_GATE wird zurückgesetzt.

Zum erneuten Starten des Zählvorgangs müssen Sie über die Steuerschnittstelle das Bit SW\_GATE rücksetzen und erneut setzen. Bei Hardware-Tor-Steuerung müssen Sie das Hardware-Tor rücksetzen und erneut setzen.

Ob der Zählvorgang mit dem aktuellen Zählerwert oder mit dem Startwert erneut startet, hängt vom Kontrollbyte in der Steuerschnittstelle ab. Bitfolge im Kontrollbyte der Steuerschnittstelle:

- Bit 0 bis 2 = "000" Starten mit aktuellem Zählwert
- Bit 0 bis 2 = "010" Starten mit Startwert

Wenn das Bit SW\_GATE im Kontrollbyte der Steuerschnittstelle vor Erreichen der oberen Zählgrenze zurücksetzt wird, dann stoppt der Zählvorgang.

![](_page_41_Figure_1.jpeg)

Das folgende Bild zeigt beispielhaft, das Prinzip für Zählen stoppen beim Überschreiten einer Zählgrenze.

Bild 4-9 Prinzip: Zählen stoppen

## <span id="page-42-0"></span>**4.9.2 Verhalten bei Überschreiten einer Zählgrenze - Zählen fortsetzen**

## **Verhalten bei Überschreiten einer Zählgrenze - Zählen fortsetzen**

Der folgende Abschnitt beschreibt die Wirkungsweise des Parameters " Verhalten bei Überschreiten einer Zählgrenze = Zählen fortsetzen". Zur Steuerung des Zählers werden die Bits des Kontrollbytes der Steuerschnittstelle herangezogen, siehe Kapitel Adressraum Betriebsart Zählen (Seite [37\)](#page-37-0), Abschnitt Steuerschnittstelle.

Der Zählvorgang beginnt mit dem aktuellen Zählwert (im Kontrollbyte wird das SW-GATE gesetzt) Bitfolge im Kontrollbyte der Steuerschnittstelle 0000 1000.

Nach dem Überschreiten der oberen Zählgrenze springt der Zählwert auf die untere Zählgrenze = 0 und der Zählvorgang wird fortgesetzt.

Wenn das Bit SW\_GATE im Kontrollbyte der Steuerschnittstelle vor Erreichen der oberen Zählgrenze zurücksetzt wird, dann wird der Zählvorgang gestoppt.

Das folgende Bild zeigt beispielhaft, das Prinzip für Zählen fortsetzen beim Überschreiten einer Zählgrenze.

![](_page_42_Figure_8.jpeg)

![](_page_42_Figure_9.jpeg)

## <span id="page-43-0"></span>**4.9.3 Ausgang setzen DQ - Verhalten des STS\_DQ-Bit**

## **Ausgang setzen DQ - Verhalten des STS\_DQ-Bit**

Der folgende Abschnitt zeigt das Verhalten des STS\_DQ-Bits bei Parametrierung "Ausgang setzen DQ = Zwischen Vergleichswert und oberer Zählgrenze".

Das STS\_DQ-Bit wird auf 1 gesetzt, wenn der Vergleichswert <= Zählwert <= obere Zählgrenze erreicht ist.

Optional könne Sie über die Parametrierung ein Prozessalarm frei geben. Dieser wird mit dem Parameter steigende Flanke des STS\_DQ-Bit generiert.

Das folgende Bild zeigt beispielhaft das Verhalten des STS\_DQ-Bit zwischen Vergleichswert und oberer Zählgrenze.

![](_page_43_Figure_7.jpeg)

Bild 4-11 Verhalten von STS\_DQ-Bit und Prozessalarm

Der folgende Abschnitt zeigt das Verhalten des STS\_DQ-Bits bei Parametrierung "Ausgang setzen DQ = Zwischen unterer Zählgrenze und Vergleichswert".

Das STS\_DQ-Bit wird auf 1 gesetzt, wenn die untere Zählgrenze <= Zählwert <= Vergleichswert erreicht ist.

Optional können Sie über die Parametrierung ein Prozessalarm frei geben. Dieser wird mit dem Parameter steigende Flanke des STS\_DQ-Bit generiert.

![](_page_44_Figure_1.jpeg)

Das folgende Bild zeigt beispielhaft das Verhalten des STS\_DQ-Bit zwischen unterer Zählgrenze und Vergleichswert.

Bild 4-12 Verhalten von STS\_DQ-Bit und Prozessalarm

## <span id="page-45-0"></span>**4.9.4 Einmalig Zählen mit Richtungsvorgabe über Digitaleingang**

#### **Einmalig Zählen mit Richtungsvorgabe über Digitaleingang**

Der folgende Abschnitt beschreibt die Richtungsvorgabe über einen Digitaleingang.

Über die Parameter ist die Zählrichtung "Digitaleingang" eingestellt. Damit wird die Zählrichtung über den "Partner-Digitaleingang" vorgegeben.

Zählrichtung:

- "0" vorwärts
- "1" rückwärts

Das Startkommando bestimmt das Verhalten beim Starten des Zählers:

- Der Zählvorgang beginnt mit dem aktuellen Zählerstand.
- Der Zählvorgang beginnt mit dem Startwert, der über Parameter/Kommandoschnittstelle vorgegeben wurde.

Das folgende Bild zeigt beispielhaft, das Prinzip für Zählen mit Richtungsvorgabe über einen Digitaleingang.

![](_page_45_Figure_12.jpeg)

Bild 4-13 Prinzip: Zählen mit Richtungsvorgabe

## <span id="page-46-0"></span>**4.9.5 Einmalig Zählen mit Hardware-Tor**

## **Einmalig Zählen mit Hardware-Tor**

Der folgende Abschnitt beschreibt das einmalige Zählen mit Hardware-Gate (HW\_Gate).

Nach dem Überschreiten der oberen Zählgrenze bricht der Zählvorgang ab. Der Zählwert springt auf die untere Zählgrenze (=0).

Beim Zählen mit Hardware-Tor müssen das Software-Tor (SW\_Gate) und das Hardware-Tor gesetzt sein (UND-Verknüpfung). Beim einmaligen Zählen muss das Software-Tor gesetzt sein und gesteuert wird mit dem Hardware-Tor, d. h. bei Erreichen des Limits stoppt der Zähler und erst mit dem Rücksetzen und erneutem Setzten des Hardware-Tors startet der Zähler neu.

Wird das Steuer-Bit "SW\_Gate" oder das HW-Tor vor Erreichen der oberen Zählgrenze rückgesetzt, stoppt der Zähler.

Das folgende Bild zeigt beispielhaft das Prinzip für Zählen mit Hardware-Tor.

![](_page_46_Figure_8.jpeg)

Bild 4-14 Prinzip: Zählen mit Hardware-Tor

## <span id="page-46-1"></span>**4.9.6 Parameter**

## **Zählgrenzen**

Die Zählgrenzen definieren den genutzten Wertebereich des Zählwerts. Die Zählgrenzen sind parametrierbar und zur Laufzeit über das Anwenderprogramm änderbar.

Obere einstellbare Zählgrenze: 4294967295 (232 -1).

Untere (nicht einstellbare) Zählgrenze: 0

Sie können die Zählvorgänge bei Überschreiten einer Zählgrenze fortsetzen oder beenden (automatischer Torstopp), siehe Parameter "Verhalten bei Überschreiten einer Zählgrenze".

#### **Startwert/Ladewert**

Der Startwert wird bei der Parametrierung mit STEP 7 (TIA Portal) festgelegt. Der Ladewert ist über das Anwenderprogramm änderbar. Beide Werte müssen zwischen Unterer Zählgrenze und Oberer Zählgrenze liegen.

#### **Vergleichswerte**

Sie legen einen Vergleichswert pro Kanal fest, welche das Rückmeldebit STS\_DQ unabhängig vom Anwenderprogramm steuern können. Wenn der aktuelle Zählwert die parametrierte Vergleichsbedingung erfüllt, wird das Rückmeldebit STS\_DQ gesetzt. Sie können das Rückmeldebit STS\_DQ verwenden, um einen Digitalausgang eines Digitalausgabemoduls zu steuern.

Die Vergleichswerte sind parametrierbar und zur Laufzeit über das Anwenderprogramm mit Parameterdatensatz 0/1 änderbar.

#### **Torsteuerung**

Das Öffnen und Schließen des Software-Tors (SW-GATE) definiert das Zeitfenster, in dem die Zählsignale erfasst werden. Die Steuerung des SW-Tors erfolgt über das Anwenderprogramm.

#### **Hardware-Gate**

Das Öffnen und Schließen des Hardware-Tors (HW-GATE) definiert das Zeitfenster, in dem die Zählsignale erfasst werden. Die Steuerung des HW-Tors erfolgt über das Anwenderprogramm.

#### **Verweis**

Weitere Informationen zur Funktionalität Zählen finden Sie im Funktionshandbuch S7-1500, ET 200MP, ET 200SP Zählen, Messen und Positionserfassung [\(https://support.industry.siemens.com/cs/ww/de/view/59709820\)](https://support.industry.siemens.com/cs/ww/de/view/59709820).

# <span id="page-48-0"></span>**Alarme/Diagnosemeldungen 5**

# <span id="page-48-1"></span>**5.1 Status- und Fehleranzeigen**

## **LED-Anzeigen**

Im folgenden Bild sehen Sie die LED-Anzeigen (Status- und Fehleranzeigen) des DI 16xNAMUR HF.

![](_page_48_Figure_5.jpeg)

Bild 5-1 LED-Anzeigen des Moduls DI 16xNAMUR HF

#### **Bedeutung der LED-Anzeigen**

In den nachfolgenden Tabellen finden Sie die Bedeutung der Status- und Fehleranzeigen erläutert. Abhilfemaßnahmen für Diagnosemeldungen finden Sie im Kapitel Diagnosemeldungen (Seite [51\)](#page-51-0).

## **LED RUN und ERROR**

| <b>LED</b>  |               | <b>Bedeutung</b>                                                                            | Abhilfe                                                                                                    |  |  |
|-------------|---------------|---------------------------------------------------------------------------------------------|----------------------------------------------------------------------------------------------------|--|--|
| <b>RUN</b>  | <b>ERROR</b>  |                                                                                             |                                                                                                    |  |  |
| п<br>aus    | $\Box$<br>aus | Keine oder zu geringe Spannung am Rück-<br>wandbus                                          | Schalten Sie die CPU und/oder die System-<br>$\bullet$<br>stromversorgungsmodule ein.<br>Überprüfen Sie, ob die U-Verbinder gesteckt<br>$\bullet$<br>sind.<br>Überprüfen Sie, ob zu viele Module gesteckt<br>$\bullet$<br>sind. |  |  |
| 楽<br>blinkt | $\Box$<br>aus | Modul läuft an und blinkt bis zur gültigen Para-<br>metrierung.                             | $---$                                                                                                    |  |  |
| ein         | $\Box$<br>aus | Modul ist parametriert                                                                      |                                                                                                    |  |  |
| ein         | 氷<br>blinkt   | Zeigt Modulfehler an (mindestens an einem<br>Kanal liegt ein Fehler vor, z. B. Drahtbruch). | Werten Sie die Diagnose aus und beseitigen Sie<br>den Fehler (z. B. Drahtbruch).                                                                                                    |  |  |
| 亲<br>blinkt | 亲<br>blinkt   | Hardware defekt                                                                             | Tauschen Sie das Modul aus.                                                                                                    |  |  |

Tabelle 5- 1 Status- und Fehleranzeigen RUN und ERROR

## **LED PWR**

![](_page_49_Picture_212.jpeg)

![](_page_49_Picture_213.jpeg)

## **LED CHx**

![](_page_49_Picture_214.jpeg)

![](_page_49_Picture_215.jpeg)

## <span id="page-50-0"></span>**5.2 Alarme**

Das Digitaleingabemodul DI 16xNAMUR HF unterstützt Diagnosealarm und Prozessalarm.

Detaillierte Informationen zum Fehlerereignis erhalten Sie im Fehler-Organisationsbaustein mit der Anweisung "RALRM" (Alarmzusatzinfo lesen) und in der Online-Hilfe von STEP 7.

## **Diagnosealarm**

Bei folgenden Ereignissen erzeugt das Modul einen Diagnosealarm:

- Fehlende Versorgungsspannung L+
- **Drahtbruch**
- Parametrierfehler
- Kurzschluss Geberversorgung
- Flatterfehler

#### **Prozessalarm**

Bei folgenden Ereignissen erzeugt das Modul einen Prozessalarm:

- Steigende Flanke
- Fallende Flanke
- Steigende und fallende Flanke
- Vergleichsereignis für DQ eingetreten (nur bei "Betriebsart Zählen")

Welcher Kanal des Moduls den Prozessalarm ausgelöst hat, wird in der Startinformation des Organisationsbausteins eingetragen. In dem folgenden Bild finden Sie die Zuordnung zu den Bits des Lokaldaten-Doppelworts 8.

![](_page_50_Figure_18.jpeg)

Bild 5-2 Startinformation des Organisationsbausteins

## **Aufbau der Alarmzusatzinfo**

Tabelle 5-4 Aufbau der USI =  $W#16#0001$ 

![](_page_51_Picture_214.jpeg)

# <span id="page-51-0"></span>**5.3 Diagnosemeldungen**

## **Diagnosemeldungen**

Zu jedem Diagnoseereignis wird eine Diagnosemeldung ausgegeben und am Modul blinkt die DIAG-LED. Die Diagnosemeldungen können Sie z. B. im Diagnosepuffer der CPU auslesen. Die Fehlercodes können Sie über das Anwenderprogramm auswerten.

Tabelle 5- 5 Diagnosemeldungen, deren Bedeutung und Abhilfemaßnahmen

| Diagnosemeldung                                                                                                    | Fehler-<br>code | <b>Bedeutung</b>                                     | Abhilfe                                                                                                    |
|----------------------------------------------------------------------------------------------------|-----------------|------------------------------------------------------|----------------------------------------------------------------------------------------------------|
| Kurzschluss (nur NAMUR-<br>Geberversorgung)                                                                              | 1H              | Kurzschluss an Signalleitung zum Geber<br>nach Masse | Korrektur der Prozessverdrahtung                                                                                |
|                                                                                                    |                 | Geberbeschaltung ist zu hochohmig                    | Anderen Gebertyp einsetzen oder<br>anders verdrahten                                                            |
|                                                                                                    |                 | Lastimpedanz zu niedrig                              | Geber mit höherer Impedanz ver-<br>wenden                                                                       |
| Drahtbruch (nur NAMUR-<br>Geber, Geber mit 10 kΩ<br>beschaltet und Einzel-<br>kontakt mit 10 k $\Omega$ be-<br>schaltet) | 6н              | Signalleitung zu einem Geber unterbrochen            | Korrektur der Prozessverdrahtung                                                                                |
|                                                                                                    |                 | Geber ist defekt                                     | Austausch des Gebers                                                                                            |
|                                                                                                    |                 | Lastimpedanz zu hoch                                 | Anderen Gebertyp einsetzen oder<br>anders verdrahten, z. B. Leitungen<br>mit höherem Querschnitt verwen-<br>den |
|                                                                                                    |                 | Kanal nicht beschaltet (offen)                       | Diagnose deaktivieren, Geberkontak-<br>te beschalten                                                            |

## *Alarme/Diagnosemeldungen*

## *5.3 Diagnosemeldungen*

![](_page_52_Picture_90.jpeg)

# <span id="page-53-0"></span>**Technische Daten 6**

# <span id="page-53-1"></span>**6.1 Technische Daten**

## **Technische Daten des DI 16xNAMUR HF**

Die folgende Tabelle zeigt die Technischen Daten mit Stand 07/2021.

Ein Datenblatt mit aktuellen Technischen Daten finden Sie im Internet [\(https://support.industry.siemens.com/cs/ww/de/pv/6ES7521-7TH00-0AB0\)](https://support.industry.siemens.com/cs/ww/de/pv/6ES7521-7TH00-0AB0). Geben Sie auf der Internetseite die Artikelnummer oder die Kurzbezeichnung des Moduls ein.

![](_page_53_Picture_202.jpeg)

## *Technische Daten*

*6.1 Technische Daten*

![](_page_54_Picture_245.jpeg)

## *6.1 Technische Daten*

![](_page_55_Picture_268.jpeg)

## *Technische Daten*

#### *6.1 Technische Daten*

![](_page_56_Picture_258.jpeg)

# **Toleranzen der parametrierbaren Eingangsverzögerung**

![](_page_57_Picture_64.jpeg)

<span id="page-58-0"></span>![](_page_58_Picture_1.jpeg)

# <span id="page-58-1"></span>**A.1 Maßbild**

In diesem Anhang finden Sie die Maßbilder des Moduls montiert auf einer Profilschiene, sowie ein Maßbild mit geöffneter Frontklappe. Die Maße müssen Sie bei der Montage in Schränken, Schalträumen usw., berücksichtigen.

![](_page_58_Figure_4.jpeg)

Bild A-1 Maßbild des Moduls DI 16xNAMUR HF

![](_page_59_Figure_1.jpeg)

![](_page_59_Figure_2.jpeg)

# <span id="page-60-0"></span>**Parameterdatensatz B**

## <span id="page-60-1"></span>**B.1 Parametrierung und Aufbau der Parameterdatensätze**

Die Datensätze des Moduls haben einen identischen Aufbau - unabhängig davon, ob Sie das Modul mit PROFIBUS DP oder PROFINET IO projektieren.

#### **Taktsynchroner Betrieb**

Im taktsynchronen Betrieb müssen Sie folgende Parameterregeln einhalten:

- Eingangsverzögerung: 0,05 ms
- Diagnose Flatterüberwachung: Deaktiviert
- Impulsverlängerung: Keine
- Flatterüberwachung: Deaktiviert

#### **Abhängigkeiten bei der Projektierung mit GSD-Datei**

Beachten Sie bei der Projektierung des Moduls mit GSD-Datei, dass die Einstellungen einiger Parameter voneinander abhängig sind. Die Parameter werden von dem Modul auf Plausibilität erst nach dem Übertragen an das Modul geprüft.

**Betriebsart DI:** keine Abhängigkeiten. Sie können die einzelnen Parameter beliebig miteinander kombinieren.

**Betriebsart Zählen:** Die voneinander abhängigen Parameter finden Sie in der nachfolgenden Tabelle:

![](_page_60_Picture_137.jpeg)

![](_page_60_Picture_138.jpeg)

#### **Parametrierung im Anwenderprogramm**

Sie haben die Möglichkeit, das Modul im RUN umzuparametrieren, (z. B. Werte für Eingangsverzögerung einzelner Kanäle ändern, ohne dass dies Rückwirkungen auf die übrigen Kanäle hat).

#### **Parameter ändern im RUN**

Die Parameter werden mit der Anweisung WRREC über die Datensätze 0 bis 15 an das Modul übertragen. Dabei werden die mit STEP 7 eingestellten Parameter in der CPU nicht geändert, d. h. nach einem Anlauf sind wieder die mit STEP 7 eingestellten Parameter gültig.

Die Parameter werden erst nach dem Übertragen von dem Modul auf Plausibilität geprüft.

#### **Ausgangsparameter STATUS**

Wenn bei der Übertragung der Parameter mit der Anweisung WRREC-Fehler auftreten, dann arbeitet das Modul mit der bisherigen Parametrierung weiter. Der Ausgangsparameter STATUS enthält aber einen entsprechenden Fehlercode.

Die Beschreibung der Anweisung WRREC und der Fehlercodes finden Sie in der Online-Hilfe von STEP 7.

#### **Betrieb des Moduls hinter einem Interfacemodul PROFIBUS DP**

Beim Betrieb des Moduls hinter einer IM PROFIBUS DP sind die Parameterdatensätze 0 und 1 nicht rücklesbar. Bei den rückgelesenen Parameterdatensätzen 0 und 1 erhalten Sie die Diagnosedatensätze 0 und 1. Weitere Informationen finden Sie im Gerätehandbuch zum Interfacemodul PROFIBUS DP, Kapitel Alarme im Internet.

# <span id="page-62-0"></span>**B.2 Aufbau der Parameterdatensätze Betriebsart DI**

#### **Zuordnung Datensatz und Kanal**

Bei der Konfiguration 1 x 16-kanalig stehen die Parameter in den Datensätzen 0 bis 15 und sind wie folgt zugeordnet:

- Datensatz 0 für Kanal 0
- Datensatz 1 für Kanal 1
- …
- Datensatz 14 für Kanal 14
- Datensatz 15 für Kanal 15

## **Aufbau eines Datensatzes in der Betriebsart DI**

Das folgende Bild zeigt Ihnen exemplarisch den Aufbau von Datensatz 0 für Kanal 0. Für die Kanäle 1 bis 15 ist der Aufbau identisch. Die Werte in Byte 0 und Byte 1 sind fest und dürfen nicht verändert werden.

Sie aktivieren einen Parameter, indem Sie das entsprechende Bit auf "1" setzen.

![](_page_62_Figure_13.jpeg)

![](_page_63_Figure_2.jpeg)

![](_page_64_Figure_2.jpeg)

#### <span id="page-65-0"></span>**Zuordnung Datensatz und Kanal**

Bei der Konfiguration 1 x 16-kanalig stehen die Parameter in den Datensätzen 0 bis 15 und sind wie folgt zugeordnet:

- Datensatz 0 für Kanal 0 mit Zählfunktion
- Datensatz 1 für Kanal 1 mit Zählfunktion
- Datensatz 2 für Kanal 2 mit Zählfunktion
- Datensatz 3 für Kanal 3 mit Zählfunktion
- Datensatz 4 für Kanal 4 (Aufbau wie in der Betriebsart DI)
- ...
- Datensatz 14 für Kanal 14 (Aufbau wie in der Betriebsart DI)
- Datensatz 15 für Kanal 15 (Aufbau wie in der Betriebsart DI)

## **Aufbau von Datensatz 0 der Betriebsart Zählen**

Das folgende Bild zeigt Ihnen exemplarisch den Aufbau von Datensatz 0 für Kanal 0. Für den Kanal 1 bis 3 ist der Aufbau identisch, die Werte stehen im Datensatz 1 bis 3.

Die Werte in Byte 0 und Byte 1 sind fest und dürfen nicht verändert werden.

Sie aktivieren einen Parameter, indem Sie das entsprechende Bit auf "1" setzen.

![](_page_65_Figure_17.jpeg)

![](_page_66_Figure_2.jpeg)

![](_page_67_Figure_2.jpeg)

![](_page_68_Figure_2.jpeg)

Beachten Sie, dass der Zähler beim Ändern von Zählparametern gestoppt und auf den Startwert zurückgesetzt wird.

Das Ändern der Parameter Diagnosen und Prozessalarme beeinflusst den Zähler nicht.

## **Aufbau der Datensätze 4 bis 15**

Der Aufbau der Datensätze 4 bis 15 für die Kanäle 4 bis 15 ist identisch mit dem Aufbau in der Betriebsart DI, siehe Kapitel Aufbau der Parameterdatensätze Betriebsart DI (Seite [62\)](#page-62-0) Bild Aufbau Datensatz 0: Byte 0 bis 3.